# **UNIVERSITE MOULOUD MAMMERI DE TIZI-OUZOU FACULTE DES SCIENCES ECONOMIQUES, COMMERCIALES ET DES SCIENCES DE GESTION DEPARTEMENT DES SCIENCES ECONOMIQUES**

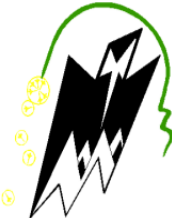

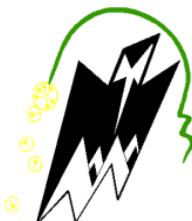

# **Mémoire de fin d'études**

*En vue de l'obtention du Diplôme de Master En science économiques Option : Economie de la santé*

# **Thème :**

# **Logiciel EPIPHARM : Quels services rendus ?**

# Cas du CHU de Tizi-Ouzou

**Réalisé par : Dirigé par : M<sup>r</sup> :** BELARBI ANIS **Mr.:** ABIDI **Melle :** SIAM LYNDA

Devant le jury composé de : **President: Oialikan Salim. Promoteur: M<sup>R</sup> ABIDI UMMTO Examinateur : Hamza Nacera** 

 *Date de soutenance :03-03-2019*

**Promotion : 2017/2018**

# 

### **Remerciements**

 $\mathcal{G}^{\prime} \text{ of } \mathcal{G}^{\prime} \text{ of } \mathcal{G}^{\prime} \text{ of } \mathcal{G}^{\prime} \text{ of } \mathcal{G}^{\prime} \text{ of } \mathcal{G}^{\prime} \text{ of } \mathcal{G}^{\prime} \text{ of } \mathcal{G}^{\prime} \text{ of } \mathcal{G}^{\prime} \text{ of } \mathcal{G}^{\prime} \text{ of } \mathcal{G}^{\prime} \text{ of } \mathcal{G}^{\prime} \text{ of } \mathcal{G}^{\prime} \text{ of } \mathcal{G}^{\prime} \text{ of } \mathcal{G}^{\prime}$ 

Nous tenons tout d'abord et avant tout à rendre grâce à Dieu pour nous avoir donné le courage et la détermination ainsi que la patience pour pouvoir franchir toutes les épreuves afin d'arriver à ce stade.

La réalisation du présent travail a été rendue possible grâce au soutien et à la contribution de plusieurs personnes que nous tenons à remercier.

Nous voudrions exprimer tout notre reconnaissance et notre gratitude ont notre directeur de mémoire, Mr Abidi pour son encadrement, son savoir partagé, ses conseils, sa patience, sa disponibilité et sa générosité qui nous ont permis d'avancer sur ce travail et grâce auxquels ce mémoire a pu aboutir. Veuillez trouver ici le témoignage de notre profond respect. Nous exprimons nos reconnaissances *et nos* plus vifs remerciements à Mr SALMI Madjid professeur à l'université Mouloud MAMMERI de Tizi-Ouzou, responsable de notre spécialité,

pour *ses conseils,* ses encouragements et ses orientations.

Nous remercions chaleureusement les membres de jury qui ont eu l'amabilité d'accepté d'évaluer notre travail.

Nous présentons nos sincères remerciements à Mme CHAMEK, chef du service informatique du CHU, qui nous ont accordé un peu de leur temps lors des entretiens, sans quoi la réalisation de ce mémoire n'aurait pas été possible.

Nous voudrions remercier également tous ceux qui ont apporté leur aide de près ou de loin et qui ont contribué à la réalisation de ce mémoire, qui fut pour nous une expérience très enrichissante.

# **Dédicace :**

Je dédie ce modeste travail à mes **chers parents** qui m'ont soutenu durant toute la période de

 $\mathcal{B}\not\supseteq\mathcal{B}\not\supseteq\mathcal{B}\not\supseteq$ 

22

mes études, que dieu les protège.

A mes frères et mes seour.

A toutes mes amies.

Lynda.

# **Dédicace :**

 $\mathcal{R} \times \mathcal{R} \times \mathcal{R} \times \mathcal{R}$ 

Je dédie ce travail à :

A mes chers parents, YOUCEF ET MALIKA.

A tous mes cousins cousines, DIHIA, SILYA ET SARAH.

Ainsi qu'a ZOHRA et M<sub>ME</sub> HAMAZ qui m'ont été d'un très grand aide.

A ce qui me semble très chère, tous mes amis, Abdou, Salim, Saïd.

Et tous ceux qui me connaissent de près ou de loin

Anis

### **Résumé:**

Nous avons tenté à travers cette étude de démontrer l'importance de l'application du logiciel EPIPHARM et son impact au sein de la pharmacie hospitalière.

A titre personnel, le bénéfice qu'on a tiré est l'apprentissage des opérations de gestion des produits pharmaceutique à travers la technologie et les tendances actuelles dans le monde de la pharmacie hospitalières que ce soit centrale ou régionales.

Une recherche profonde a  $\acute{\text{a}}$  é indispensable pour essayer de comprendre les divers notions exploités dans le cadre théorique comme le concept du pharmacien et ces missions , logiciel de contrôle de gestion, DCI, DPCA, aussi le Dépôt des médicaments et les BOX, dont ces éléments sont introduits d'une façon très claire et indulgentes sur le champ pratique tout en long d'élaboration de ce travail.

Cette observation nous a permis d'enrichir nos connaissances dans des domaines comme : La pharmacie et l'activité du pharmacien ainsi que le domaine informatique et technique En termes d'évolution dont l'application du logiciel Epipharm adaptée à une fonction des donn ées en temps r éel dans une pharmacie.

### **Mots clés** :

Logiciel EPIPHARM, pharmacie hospitalière, supports papiers, gestion de la pharmacie hospitalier en Algérie et aussi CHU de Tizi-Ouzou.

### **Abstract :**

We have tried through this study to demonstrate the importance of the application of EPIPHARM software and its impact within the hospital pharmacy.

On a personal level, the benefit that has been gained is the learning of pharmaceutical management operations through technology and current trends in the world of hospital pharmacy whether central or regional.

A deep research has been essential to try to understand the various notions used in the theoretical framework as the concept of the pharmacist and these missions, management control software, DCI, DPCA, also the Deposit of drugs and BOX, which these elements are introduced in a very clear and indulgent manner on the practical field throughout the elaboration of this work.

This observation has allowed us to enrich our knowledge in areas such as: Pharmacy and the activity of the pharmacist as well as the computer and technical field In terms of evolution including the application of Epipharm software adapted to a function of data in time real in a pharmacy.

### **Key words:**

EPIPHARM software, hospital pharmacy, paper support, management of hospital pharmacy in Algeria and also Tizi-Ouzou University Hospital.

### **La liste des abréviations :**

**CHU** : Centre hospitalo- universitaire.

**AMO :** Assurance Maladie Obligatoire.

**CH :** Centre hospitalier.

**CMDM** : Comité des médicaments et dispositifs médicaux.

**CNS :** Comptes Nationaux de la Santé.

**Cp :** Comprimé.

DA : Division d'Approvisionnement

**DCI :** Dénomination Commune Internationale

**DIN :** Dispensation Individuelle Nominative

**DMP :** Direction du Médicament et la Pharmacie

**OMS :** Organisation Mondiale de la Santé.

**PPN :** Politique Pharmaceutique Nationale.

**PU :** Prix Unitaire.

**Qte :** Quantité

**Labo :** laboratoire.

**D-Fab :** Date de fabrication.

### **La liste des tableaux :**

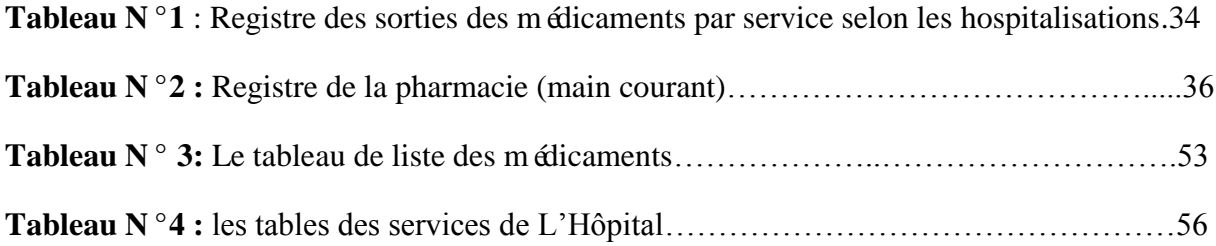

# **La liste des figures:**

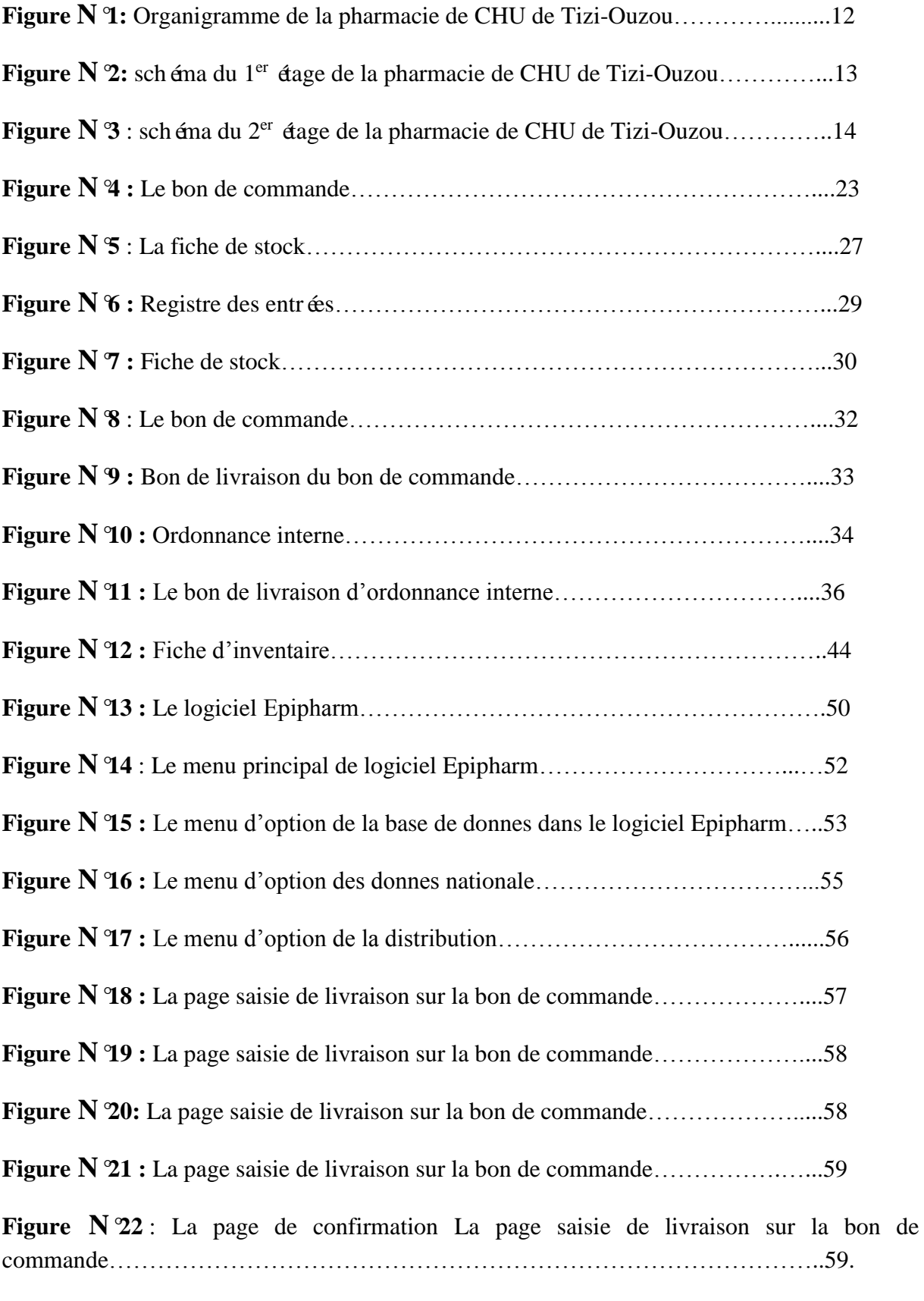

**Figure N°23 :** Le menu d'option de livraison selon une ordonnance interne……….60

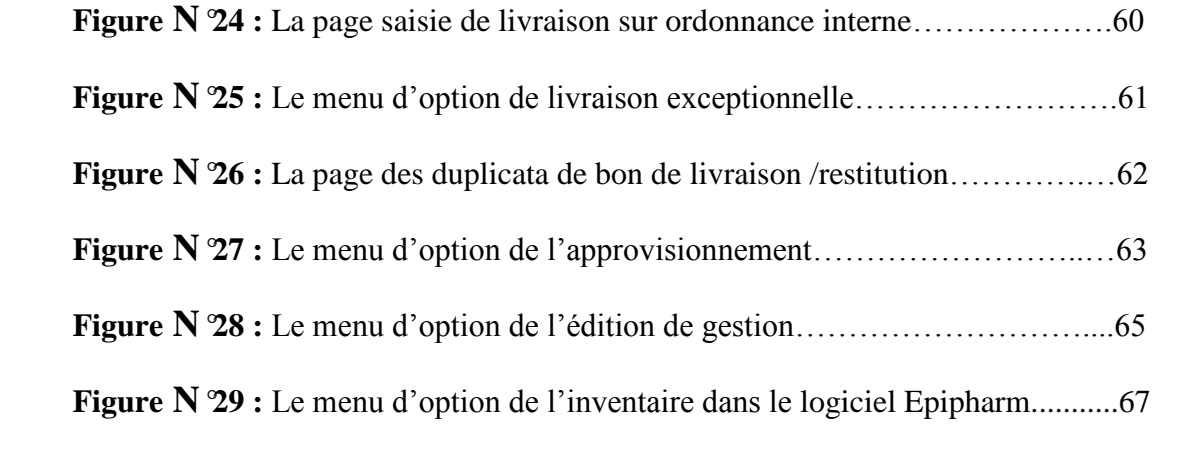

# **Sommaire :**

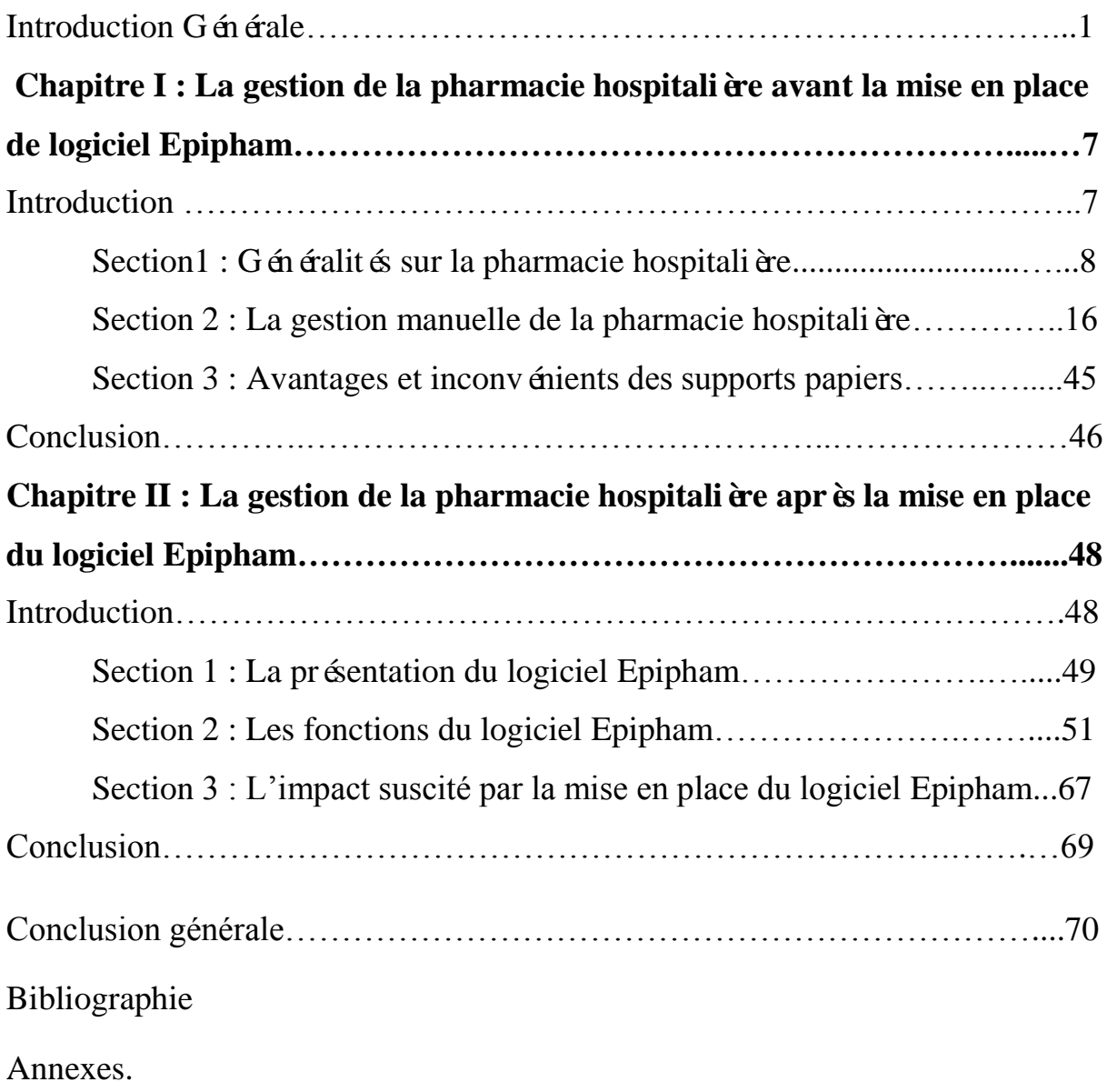

Table de matière.

# **Introduction**  Générale

Les systèmes de santé des pays d'éveloppés connaissent des évolutions profondes. Les remises en question concernent leur modalité d'organisation et de régulation. Le diagnostic porté sur l'état de tel ou tel système dépend donc de la manière de hiérarchiser et de combiner dans leur ensemble les différentes causes de dysfonctionnement. Ces diagnostics s'appellent à des choix à propos de la nature des changements à mettre en œuvre et de la manière de les promouvoir. Dans le monde entier, les hôpitaux sont des éléments importants et coûteux des systèmes de santé. En effet, il existe d'une part une grande variété d'outils et instruments censés porter les nouvelles formes d'organisation, d'autre part, des formes d'utilisation diversifiées des outils et d'un même instrument.

L'hôpital est une entreprise complexe de prestation de service (soins).Il doit disposer d'outils d'information permettant aux gestionnaires de piloter l'établissement avec un maximum de prudence dans leurs pratiques de gestion. Pour se faire, le système de management de l'hôpital doit disposer d'une comptabilité générale servant comme outil de base au pilotage de la performance, alimentant même la comptabilité analytique hospitalière par le biais de la production périodique de différents documents comptables et financiers.

La demande de soins augmente, le progrès médical et l'amélioration de la qualité et de la sécurité ont un coût, mais parallèlement les ressources diminuent, la « consommation de soins »se développe et les établissements doivent respecter la politique de maîtrise des dépenses. D'où la nécessité pour les établissements de santé dans le contexte économique actuel du secteur sanitaire et médico-social, de moderniser et réorganiser leur gestion financière.

Les établissements, à travers leurs gestionnaires, doivent être capables de gérer le rapport qualité et prix. Il faut rechercher les solutions les plus efficaces au moindre coût. La gestion s'appuiera sur des outils d'évaluation, d'auto évaluation, de contrôle des dépenses et des activités médicales. Pour optimiser l'utilisation de ces outils, les soignants devront durant leur formation être sensibilisés à l'économie de la santé car ce sont eux qui ordonnent l'essentiel des dépenses de santé.

Le contexte exigeant auquel font face les gestionnaires les oblige à une gestion plus rigoureuse orientée vers la performance, à un suivi assidu des activités et des ressources, à une meilleure évaluation des résultats.

L'ensemble des réformes en-cours conduit les Etablissements de Santé à s'interroger sur Leur mode de gestion. Pour cela, l'Algérie a élaboré des programmes pour renforcer les compétences des dirigeants hospitaliers, en commençant à mettre en place des procédures modernes de gestion hospitalière qui visent notamment à rendre la gestion des hôpitaux plus rationnelle et à permettre ainsi une amélioration des systèmes d'informations et à renforcer leur efficacité. Dans ce contexte, le M.S.P.R.H a ordonné la mise en place d'un système d'information et de calcul des coûts dans les hôpitaux publics.

L'hôpital est un milieu très hiérarchisé et très cloisonné. Ceci peut étonner, alors que chacun est censé travailler à la même œuvre. Mais il se trouve que chacun croit dans l'utilité de sa fonction, sans forcément se rendre compte de l'importance de celle des autres. Dans cet environnement fonctionnel complexe de l'hôpital, la mise en place d'un système de contrôle de Gestion hospitalier, qui permettrait de dégager des apports quantitatifs et qualitatifs non

### Négligeables, est difficile.

Mais les tentatives des spécialistes dans le domaine de la gestion hospitalière ne se sont pas arrêtées, notamment dans l'introduction des méthodes de contrôle de Gestion utilisées dans le domaine industriel, c'est pour cela que le ministère de la Santé publique et de la réforme hospitalière, en Collaboration avec le ministère des Finances, a élaboré un nouveau système de contrôle de Gestion, dénommé «système de gestion Epipharm », supposé remédier aux nombreux dysfonctionnements du SIH. Le système de gestion Epipharm qui est mis en place au sein des établissements hospitaliers en Algérie, vise à instaurer de nouveaux modes de fonctionnement en matière de comptabilité, avec pour objectifs la contribution à la valorisation du patrimoine, une meilleure appréhension de la réalité de l'activité annuelle en terme de recettes et de dépenses et une connaissance des coûts des activités. Il vise aussi à fournir des résultats fiables destinés à permettre la prise de décision à tous les niveaux et en temps réel au sein de l'établissement hospitalier.

Enfin au sein de l'organisation hospitalière, il faut toujours prendre en considérationles éléments constitutifs de cette dernière à savoir les hommes et les femmes au travail qui ne sont pas des simples agents mais des acteurs qui disposent d'une marge d'autonomie et une Forme de pouvoir.

### **Intérêt et importance de sujet :**

Ce sujet porte un intérêt majeur puisqu'il s'inscrit dans le champ de l'informatisation du circuit des médicaments au niveau de la pharmacie hospitalière aussi c'est un domaine assez proche de celui de l'économie de la santé. L'intérêt personnel de ce

Sujet, est d'attirer l'attention des décideurs des hôpitaux publics sur l'importance de l'informatisation des circuits des produits pharmaceutiques dans le processus de contrôle de gestion et le transfert de l'information au sein de la pharmacie hospitalière.

Sur le plan scientifique, ce sujet peut procurer des informations qui peuvent se révéler Indispensables pour effectuer des recherches ultérieures dans le domaine de l'économie de la santé. L'importance de ce sujet se distingue par le manque des travaux universitaires dans ce domaine.

### **Motif et choix du sujet de recherche :**

Avant d'entrer dans le vif de notre sujet, il est nécessaire de préciser les motifs de choix de celui-ci qui sont d'ordre objectifs et subjectifs.

### **Motifs objectifs :**

Le choix du sujet traité dans cette recherche à été motivé par le fait que :

- Le thème est très intéressent et très riche qui va nous permettre d'élargir les Connaissances.
- Le sujet de mémoire nous permet d'expliquer la gestion des produits pharmaceutiques dans la pharmacie hospitalière.
- Montrer l'importance du logiciel Epipharm dans les missions du pharmacien hospitalier
- Le manque de travaux universitaires sur le sujet d'étude.

### **Motifs subjectif :**

En traitant ce sujet nous avons eu l'occasion idéale pour approfondir nos connaissances dans le domaine.

 Le thème de notre recherche est lié directement à notre spécialité de master en économie de la santé ;

 Le secteur de santé nous intéresse énormément car nous souhaiterons améliorer la qualité des soins en Algérie ; tout en intégrants les meilleurs systèmes de contrôle de gestion qui gère l'approvisionnement le stockage et la distribution des produits pharmaceutiques.

Le rôle de l'informatisation comme remède au nombreux dysfonctionnement du SIH à travers la mise en place du logiciel de gestion «Epipharm » au sein des établissements hospitaliers.

### **Problématique d'étude :**

Dans ce présent travail, la problématique fondamentale à laquelle on se propose d'apporter des éléments de réponses est la suivante : **quel est l'apport du logiciel Epipharm au sein de la pharmacie hospitalière ?** Autrement dit **quels services rendus par le logiciel Epipharm dans le fonctionnement de la pharmacie hospitalière ?**

### **Hypothèses :**

1-la mise en place d'un logiciel permettant la bonne gestion et le contrôles des flux au sein de la pharmacie hospitalière.

2-le regroupement des informations nécessaires pour l'enregistrement des mouvements de médicaments àl'échelle du circuit interne

3- est-ce que le logiciel Epipharm réduit les limites posées par les supports papiers? 4- est-ce que la mise en place du logiciel Epipharm élimine l'utilisation des supports papiers?

### **Objet d'étude :**

La construction de notre objet de recherche est un élément clé du processus technologique d'informatisation, dans les établissements hospitaliers notamment les pharmacies hospitalières.

### **Méthodologie de la recherche :**

Pour bien effectuer notre travail, nous avons adopté une démarche compréhensive et déductive visée: deux recherches.

La première est une recherche bibliographique portant essentiellement sur :

L'exploitation des travaux qui traitent les questions liées à l'économie de la santé et à l'informatique médicale.

- L'exploitation des travaux universitaires tels que les mémoires et les thèses qui traitent notre sujet de recherche.

- L'exploitation des rapports, des documents et des articles publiés par plusieurs directions, en traitant des questions liées a ce sujet.

- L'exploitation des sites internet.

Et dans la deuxième recherche, nous avons adopté une étude qualitative qui est : « *une analyse qui s'intéresse au fait que des thèmes, des mots ou des concepts soient ou non présents dans un contenu. L'importance à accorder à ces thèmes, mots ou concepts ne se mesure pas alors au nombre ou à la fréquence, mais plutôt à l'intérêt particulier, la nouveauté ou le poids sémantique par rapport au contextel*.»<sup>1</sup> Elle vise à répondre à notre problématique à travers l'analyse des données et des informations collectées au moyen d'entretiens non directifs, « *ce type d'entretien peut aider à définir un sujet sur lequel on ne sait rien où presque rien. On y a recourt pour une recherche d'informations ou d'opinions de niveau assez général<sup>2</sup> .*» dont le but d'atteindre notre objectif de recherche.

### **Structure de l'étude :**

**.** 

Le plan de travail est réparti sur deux importants chapitres :

Le premier s'intitule "la gestion de la pharmacie hospitalière avant la mise ne place du logiciel Epipharm".

Dans ce chapitre, nous présenterons, d'abord, les généralités de la pharmacie hospitalière Ensuite, nous exposerons la gestion manuelle, Enfin, nous terminerons ce chapitre parles avantages et limites du support papier

<sup>&</sup>lt;sup>1</sup> DAHAK, Abdenour., KARA, Rabah. Le mémoire de master. Du choix du sujet à la soutenance ; méthodologie de recherche appliquée au domaine des sciences économiques, de gestion et des sciences commerciales. Edition EL-AMEL, 2015, p.126 2 *Ibid*. p.96

Le second chapitre s'intitule "la gestion de la pharmacie hospitalière après la mise en place du logiciel Epipharm"

Dans ce chapitre, nous présenterons d'abord, le logiciel Epipharm Ensuite, nous nous intéresserons sur les modalités de fonctionnement du logiciel ainsi que les multiples fonctionnalités du logiciel Enfin, nous clôturerons ce chapitre par l'impact suscité du logiciel Epipharm au sein de la pharmacie hospitalière.

**Chapitres I : La gestion de la pharmacie avant la mise en place de logiciel Epipharm**

### **Introduction:**

La pharmacie hospitalière est une branche de la pharmacie se pratiquant à l'hôpital ou dans une collectivité (clinique, privée, etc.).Elle assure l'approvisionnement, le stockage, la distribution et la gestion d'un nombre considérable de produits pharmaceutiques. Elle procède un rôle majeur dans le contrôle des factures et des mouvements des produits; la gestion des stocks en fonction des besoins, et la dotation de chaque service selon un planning hebdomadaire; aussi la gestion et la comptabilité des différents produits de façon rigoureuse permettant la satisfaction des demandes et éviter les ruptures de stock ou situation de surstockage; ainsi que le contrôle des médicaments du point de vu conditionnement, date de péremption, etc.

En trouve aussi l'approvisionnement des différents services en médicaments et autres produits pharmaceutiques et délivrances aux différents services de l'hôpital à travers le personnel paramédical; la dispensation des commendes présentées sur bon de commende après vérification au niveau de la réception ;la fabrication des préparation magistrale et officinales, ainsi que des solutions antiseptiques, tout en contrôlant les matières premières; aussi la garde des produits toxiques et leur comptabilité est faite selon le règlement en vigueur; la réception des délégués médicaux qui présentent de nouveaux produits pharmaceutiques; plus la pharmacovigilance par la surveillance des effets indésirable ou inattendus dus à l'utilisation d'un médicament au sein d'un service; et la participation aux hygiéniques hospitalières et l'inspection des services.

Dans ce présent chapitre nous allons mettre en évidence trois sections àfin d'expliquer au mieux l'environnement au sein de la pharmacie hospitalière en ce qui concerne l'organisation et la gestion ainsi que les missions du pharmacien hospitalier.

### **Section1: Généralités sur la pharmacie hospitalière :**

Dans cette section nous allons voir des généralités sur la pharmacie hospitalière.

### **I. Définition de la pharmacie hospitalière :**

**Selon l'Arrêté n°79 du Ministère de la Santé Publique du 24 août 1996 ;** «La Pharmacie dans l'hôpital ou dans la structure de soins est un service de soutien aux activités thérapeutiques et de prévention. Elle a pour missions d'assurer l'ensemble de la gestion des produits pharmaceutiques au sein de l'établissement: sélection, approvisionnement, préparation, stockage, distribution et dispensation».

### **II. Organisation de la pharmacie hospitalière :**

### **1. Le personnel:**

1

 **Le pharmacien hospitalier :** *«C'est un professionnel de la santé connu comme le spécialiste du médicament »*<sup>1</sup> .A la différence de son collègue exerçant dans une officine, le pharmacien hospitalier exerce au sein d'une pharmacie à usage intérieur, intégrée à l'hôpital. Différentes fonctions concernant les médicaments et les dispositifs médicaux lui sont confiées:

- Acquisition, conservation, dispensation des médicaments;
- Achats, approvisionnement, conservation des médicaments, gestion des marchés hospitaliers;
- Hygiène (contrôle de l'environnement...);
- Information médio-thérapeutique sur le bon usage des médicaments, auprès du personnel médical et paramédical;
- Mise en place et suivi de la pharmacovigilance;
- Contrôle des préparations, des gaz médicaux...;
- Formation des étudiants en 5éme année hospitalo-universitaire, des internes, des préparateurs...;
- Gestion des stocks, suivis de la consommation des médicaments dans les différents services;
- Réception des délégués médicaux;

<sup>1</sup> Site officielle de centre hospitalier universitaire de Tizi-Ouzou : chuto.dz

Possibilité d'activité universitaire conjointe.

### **Le surveillant médical:**

C'est le chef du personnel paramédical, il assure la coordination des activités et le bon déroulement de celle-ci.<sup>2</sup>

### **Les comptables:**

*Ils s'occupent de la comptabilité manuelle qui consiste en l'enregistrement du bon de commande dans des registres.<sup>3</sup>*

### **Les techniciens:**

Ils s'occupent du rangement des produits, de la dispensation des médicaments commandés sur bon de commande ou sur ordonnance interne pour les différents services sous le contrôle du pharmacien et de l'inscription de tous les médicaments sur les fiches de stock et l'enregistrement des entrés et sorties sur logiciel informatisé (Epipham)

### **L'interne en pharmacie:**

Les étudiants en pharmacie sont autoris és à exercer dans la pharmacie hospitalière sous la responsabilité des praticiens dans le cadre de leur stage pratique.

### **2. les locaux:**

### **a. Médicament:**

### **La réception:**

C'est l'endroit ou se présentent les agents des différents services avec les bons de commande, les ordonnances ou les bons d'urgences.

### **Les bureaux:**

Ces locaux sont nécessaires pour le bon fonctionnement de la pharmacie hospitalière, car les activités administratives de sa gestion y sont nombreuses.

### **dépôts des médicaments:**

Il s'agit du lieu de stockage des médicaments qui s'y trouvent déposés dans des rayons ou étagères bien fixées. Ces pièces doivent être protégées des intempéries, des incendies et des vols. C'est aussi à ce niveau que se trouve l'armoire des psychotropes fermée à clé, et dont l'accès n'est autorisé qu'au pharmacien et au surveillant médical chef. Pour faciliter leur distribution les médicaments présents dans le dépôt sont répartis dans des box selon la classe thérapeutique à laquelle ils appartiennent.

<sup>1</sup> 2 Ibid p8.

 $3$  Ibid p8.

### **Les box:**

Ils sont en nombre de trois:

**Box1:** renferme les médicaments servis sur ordonnance interne; on peut citer quelques exemples:

- Les antibiotiques: ex: Imipenem (tienam<sup>o</sup>)
- Les antiviraux: ex: Aciclovir (Zovirax  $\gamma$
- les B2 sympathomim étiques: ex: ventoline

**Box2:** renferme les classes thérapeutiques suivantes:

- les antiseptiques externes: ex: B étadine 1%
- **e** les anti-inflammatoires st éroïdiens (corticoïdes): ex: Déxamethasone.
- Les médicaments de gastroentérologie: antiulcéreux, antispasmodiques, antiémétiques.
- Les médicaments de l'hématologie et de l'hémostase: anticoagulants, antianémiques, hémostatiques.
- Les médicaments de l'infectiologie: antibiotiques, antifongiques systémiques, antituberculeux.
- Les médicaments de pneumologie: broncho dilatateurs, antiasthmatiques, antitussifs non opiacés.
- Les médicaments de neurologie: anti vertigineux, parasympathomimétiques.

Box3: renferme les classes thérapeutiques suivantes:

- Les médicaments de cardiologie: Digitaliques, B bloquants, anti arythmiques, IEC, Diur étiques, Inhibiteurs calciques, Vasodilatateurs.
- Les médicaments de métabolisme et nutrition: antidiabétiques oraux, éléments minéraux.
- Les médicaments d'allergologie: antihistaminiques.
- Les anesthésiques.
- Les antalgiques.
- Les anti-inflammatoires non stéroïdiens.
- Les sympathomimétiques.

### **Remarque:**

Chaque médicament possède une fiche de stock permettant une gestion de stock sur place et sur laquelle doivent s'inscrire les quantités existantes, entrantes, les sorties, le nom du service b énéficiaire ainsi que la date de délivrance.

Un compte journalier manuel doit se faire sur des registres annuels où sont inscrits les entrées et les sorties du -dépôt vers les box- de chaque médicaments (DCI, ND, dosage, nombre d'unité, service bénéficiaire), ainsi que les sorties des box vers les services.

Certains médicaments sont directement servis du dépôt, exemple:

- Les anticancéreux comme le Methotrexate.
- Les immunosuppresseurs comme l'azathioprine.

### **Dépôt des pansements, désinfectants et non tissé:**

*C'est un local où se trouve les produits pharmaceutique autres que les médicaments tel que:*

- *Le coton (Hydrophile, cadré, en boule)*
- *Les compresses (stériles et non stériles).*
- *Le gaz.*
- *Solutés alcooliques.<sup>4</sup>*

### **Local des solutés massifs et antiseptiques:**

C'est un local renfermant les solutés massifs tel que:

 $\checkmark$  Les sérums (salé isotonique, glucos é isotonique).

### **Chambres froides:**

Elles sont en nombre de deux, elles renferment les produits thermosensibles utilis és en :

- $\checkmark$  Immunothérapie:
- $\checkmark$  vaccins
- $\checkmark$  S érums
- $\checkmark$  Interférant
- $\checkmark$  immunoglobuline humaine
- $\checkmark$  Anticanc éreux:
- $\checkmark$  Hypoglyc émiants: insuline
- $\checkmark$  Facteurs de coagulation anti hémophiliques:
- $\checkmark$  Anti-hémophile A
- Anti-hémophile B
- $\checkmark$  Albumine humaine.

Chaque produit doit posséder une fiche de stock.

**<sup>.</sup>** 4 Ibid p8.

### **Pièce pour les préparations hospitalières:**

C'est à ce niveau qu'effectuent les préparations galéniques, tel que le Dakin.

### **Coffre fort pour les stupéfiants:**

C'est le lieu de stockage des stupériants; ex: Fentanyl; comme l'exige la réglementation.

### **b. Instrumentation:**

Le local de l'instrumentation médico-chirurgical comporte les compensâtes suivantes:

- $\checkmark$  Bureau du pharmacien.
- $\checkmark$  Bureau des comptables.
- $\checkmark$  Salle de livraison.
- $\checkmark$  Dépôt: le matériel y est déposédans des étagères et armoires, on peut le subdiviser en deux parties:
	- Le matériel consommable: ce sont des produits à forte rotation et généralement servi au quotidien, tel que: gants, sondes, tubes, perfuseurs, transfuseur, etc.
	- Le matériel non consommable: ce sont des produits qui n'ont pas une forte rotation tel que les thermomètres et pour la plus parts ils sont destinés à un usage spécifique, ex: pacemaker, matériel de l'ostéosynthèse, etc.

### **3. Organigramme :**

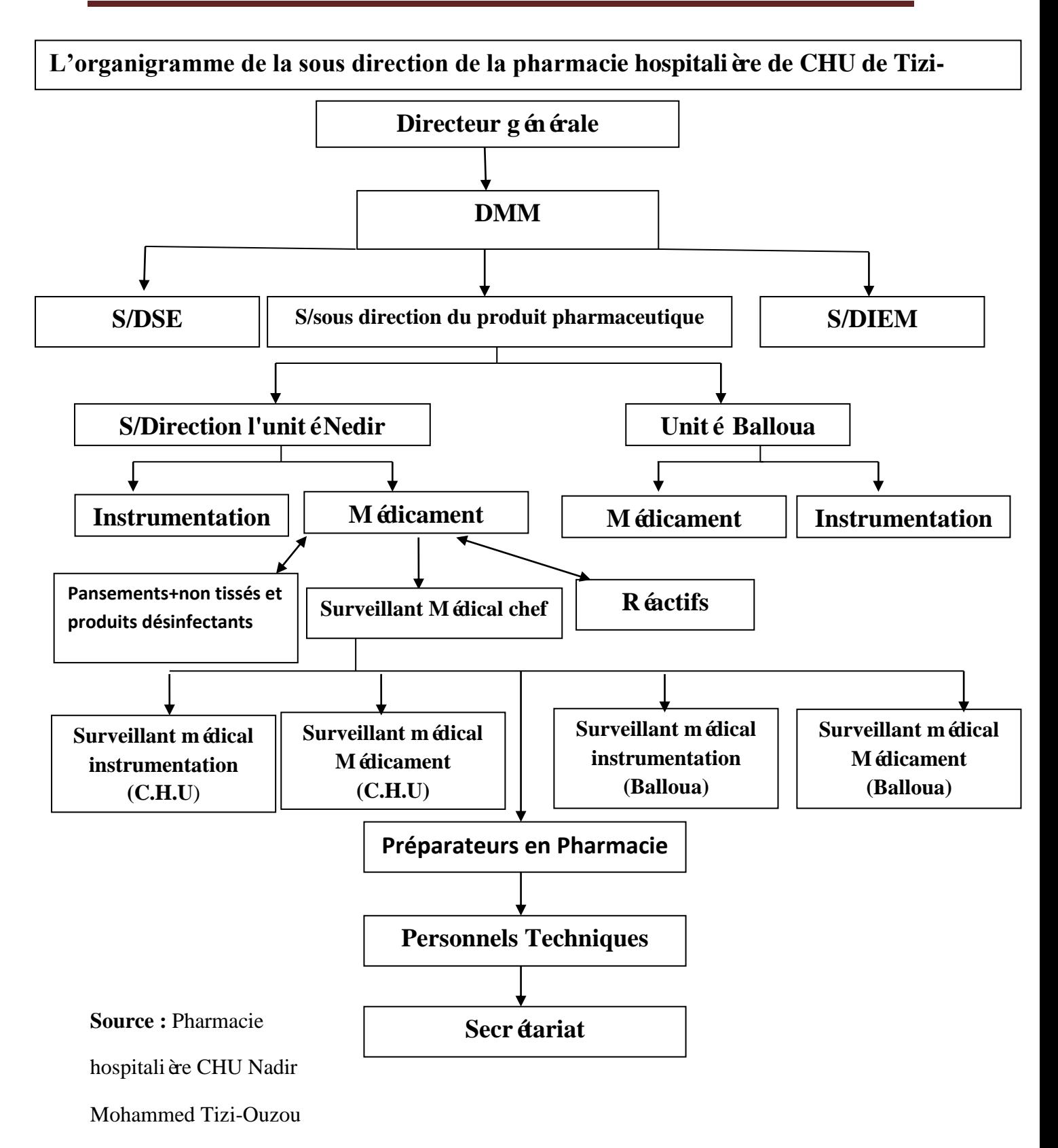

**Figure N°1 :** L'Organigramme de la pharmacie de CHU Nadir Mohammed Tizi-Ouzou.

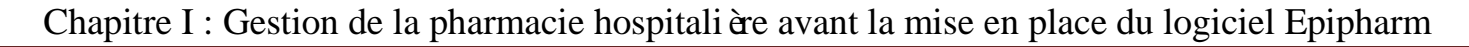

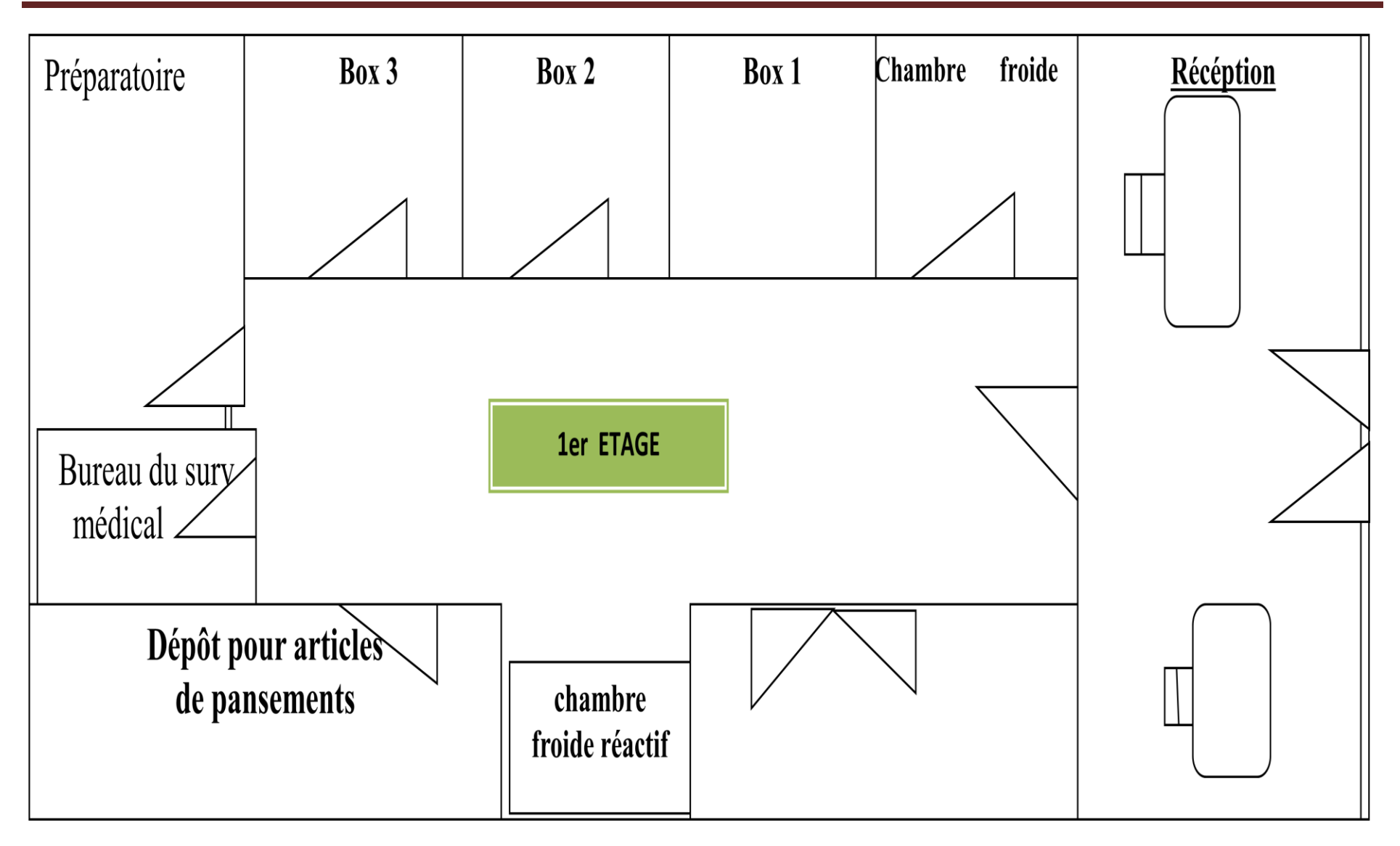

**Figure N°2 : Schéma du 1er étage de la pharmacie de CHU de Tizi-Ouzou.**

Chapitre I : Gestion de la pharmacie hospitalière avant la mise en place du logiciel Epipharm

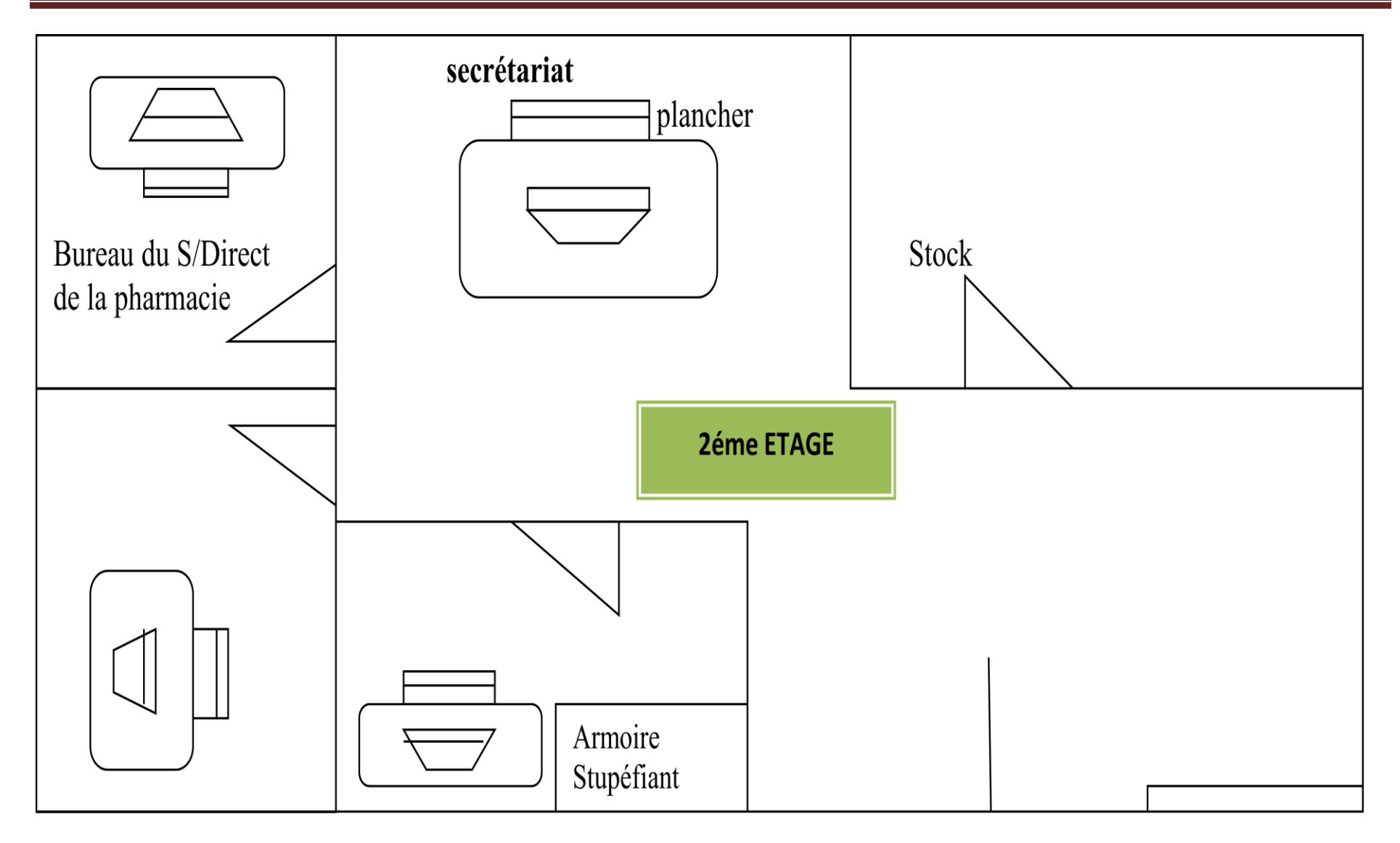

**Figure N°3 : Schéma du 2eme étage de la pharmacie de CHU de Tizi-Ouzou.**

### **Section2: La gestion manuelle de la pharmacie hospitalière :**

### **I- L'approvisionnement:**

 L'approvisionnement consiste à apporter à la pharmacie tous les produits nécessaires aux activités thérapeutiques de l'hôpital afin de répondre aux besoins des différents services en qualité et en quantité.

 Dans ce domaine, la politique mise en place par le pharmacien a pour but de définir, organiser et procéder à l'achat, l'approvisionnement et la gestion des produits pharmaceutiques en fonction des besoins recensés par l'établissement et dans le respect des règles du Code des March és Publics.

 *Bien souvent, par souci de simplification, les termes achat et approvisionnement sont utilisés indifféremment. Si les missions et les responsabilités peuvent être distinguées, elles constituent une fonction indissociable <sup>5</sup>* . L'achat et l'approvisionnement en produits pharmaceutiques s'entend par l'acquisition de bien nécessaires au fonctionnement de l'établissement de santé et fournis par une entreprise extérieur à celle-ci:

- $\triangleright$  La fonction achat doit couvrir:
- La définition et l'acquisition des besoins sur le plan qualitatif et quantitatif.
- La prospection et l'évaluation du march é fournisseur.
- La préparation, négociation, conclusion, gestion des contrats d'achat,
- La diffusion de l'information sur les choix des couples produits-fournisseurs et des éventuelles prestations associées,
- Le suivi des contrats,
- Le règlement des litiges.
- $\triangleright$  La fonction approvisionnement doit couvrir:
- La programmation des commandes, des livraisons et des stocks, en fonction des rythmes d'utilisation des produits,
- La gestion des flux physiques, comptables et administratifs des produits commandés et livrés aux services utilisateurs,

**<sup>.</sup>** <sup>5</sup> Gestion de l'approvisionnement version 2010 disponible sur : https://www.sage.com/frfr/blog/glossaire/approvisionnement-gestion-de-lapprovisionnement/

### Chapitre I : Gestion de la pharmacie hospitalière avant la mise en place du logiciel Epipharm

 La sécurité d'approvisionnement et de stockage des produits entrants dans l'établissement de santé.

La gestion des produits pharmaceutiques entrants dans l'établissement de santé doit être en permanence réalisée selon des conditions techniques, économiques et réglementaires qui permettent une dispensation optimale aux patients. Le pharmacien dans la fonction achatapprovisionnement assure et contrôle les procédures et actions satisfaisant cet objectif, conformément à une analyse objective des besoins.

 L'ensemble du circuit du produit pharmaceutique (du fabricant aux patients traités dans l'établissement de santé) doit obéir à des principes organisationnels concrétisés par un système d'information qui permet une traçabilité medico-pharmaceutique et économique en temps réel et à posteriori.

 Les actions entreprises dans le domaine de l'achat approvisionnement en produits pharmaceutiques doivent respecter toutes les réglementations concernées et notamment, le Code de la Santé Publique, le Code des Marchés Publics (pour les établissements concernés), le Code de la Sécurité Social, les textes relatifs au droit commercial, la réglementation dans le domaine de la concurrence et le Code de déontologie des pharmaciens.

 $\geqslant$  La connaissance des fournisseurs:

Il y'a lieu de choisir les fournisseurs selon les bases suivantes:

- La qualité et la variété des produits pharmaceutiques qu'ils présentent.
- Le délai et le mode de livraison.
- Le montant et le mode de paiement.
- $\triangleright$  Proc édures d'achat et d'approvisionnement:

### **a. Les prévisions:**

**.** 

C'est un élément important dans la gestion pharmaceutique hospitalière car *constitue une phase déterminante à laquelle une attention particulière doit être accordée par l'ensemble des personnels,<sup>6</sup>* Le pharmacien doit faire des prévisions à partir de:

<sup>6</sup> Circulaire N° 007 du 22/11/2005 disponible sur : https://old.sante-dz.com/legislatifs/30-09-06.pdf

 $\overline{\phantom{a}}$  La connaissance des besoins:

Les besoins sont déterminés en tenant compte de plusieurs critères:

- La liste des produits rédigée par les chefs de services des différentes structures hospitalières;
- L'historique de consommation au niveau de la pharmacie hospitalière durant l'année qui a précédée;
- L'ouverture ou la fermeture d'un service au niveau de l'hôpital.

### **La connaissance du budget:**

Un budget prévisionnel est accordé par le ministère de la santé, il est établi sur la base des dépenses de l'année précédente, de l'évaluation de la consommation de chaque service, de l'évolution des prix, des éventuelles ouvertures et fermetures de service.

 Le pharmacien chef doit prévoir une marge de sécurité pour faire face à toutes éventualités (épidémies, intempéries, catastrophes naturelles...).

### b. **Les commandes** :

**.** 

*C'est la première étape de l'approvisionnement de la pharmacie en médicaments.<sup>7</sup>*

### **Etablissement du bon de commande:**

Le bon de commande est un document contractuel qui concrétise l'acte d'achat, ou *c'est l'outil de passation des commandes auprès des fournisseurs <sup>8</sup> .* Il doit être établi en plusieurs exemplaires: un pour le fournisseur et un autre pour l'acheteur, et doit comporter toutes les indications nécessaires telles que: l'identification du centre hospitalier, la description de l'article, la qualité demandée, etc.

<sup>&</sup>lt;sup>7</sup> Pharmaciens Sans Frontières Comité - International Unité Pharmaceutique Avril 2004 Disponible sur : http://psfci.acted.org/images/PSF\_dossiers\_pdf/guides\_techniques/module3-gestion-medoc.pdf

<sup>&</sup>lt;sup>8</sup> Manuel de gestion des médicaments dans les hôpitaux de référence Disponible sur : http://apps.who.int/medicinedocs/documents/s16543f/s16543f.pdf

### Chapitre I : Gestion de la pharmacie hospitalière avant la mise en place du logiciel Epipharm

**Figure N°4**: Le bon de commande externe des produits pharmaceutiques.

### REPUBLIQUE ALGERIENNE DEMOCRATIQUE ET POPULAIRE

Ministère de la santé et de la population de la reforme hospitalière

Centre hospitalo-universitaire de Tizi-Ouzou

N ° tel :

N° fax :

Fournisseur :

S/direction du produit pharmaceutique

Service : pharmacie médicaments

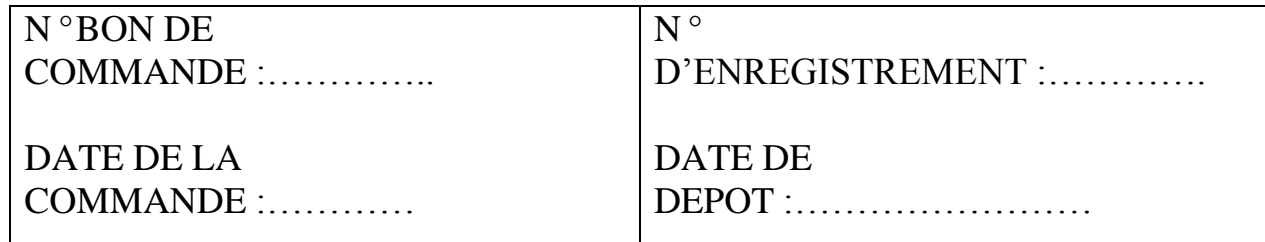

### S/DIRECTRICE DU PRODUIT DIRECTION

**GENERALE** 

-PHARMACEUTIQUE

Source : Pharmacie hospitalière CHU Nedir Mohammed de Tizi-Ouzou.

### **Choix du fournisseur:**

L'achat et l'approvisionnement de la pharmacie est soumis aux règles des marchés publics. Les bons de commande sont adressés aux fournisseurs qui ont proposé la meilleure offre techniques et financière. Le principal fournisseur de la pharmacie hospitalière est la Pharmacie Centrale des Hôpitaux; PCH.

 $\overline{\phantom{a}}$  Engagement de la dépense:

La dépense doit être engagée suivant les règles de la comptabilité publique, pour cela, le pharmacien tien un registre d'engagement des dépenses par titres et chapitres.

### c. **La réception:**

C'est le moment ou les médicaments arrivent du dépôt. La vérification de la conformité, la quantification des produits livrés et le contrôle de leur date de péremption, sont à la charge du responsable de la pharmacie qui effectue toutes ces opération en vu du bon de commande qui a été émis ainsi que du bon de livraison et de la facturation qui ont été r éceptionnés.

Le délai de la vérification et de la conformité doit être précisé et doit constituer une clause contractuelle dans les marchés établis avec le fournisseur. A cet effet, les bons de livraison établis par le fournisseur sont provisoires et ne deviendront définitif que si la conformité est dûment constatée.

Lorsque la livraison est conforme, la mention "service fait" est signifiée par le responsable de la pharmacie sur la facture en apposant sa signature accompagnée de la date et du numéro d'enregistrement. Cette facture est adressée au responsable du service économique de l'établissement pour sa prise en charge et son ordonnancement.

Le responsable du service économique et le responsable de la pharmacie établissent une situation hebdomadaire des états de paiements des factures réceptionnées, pour la transmettre aussitôt au directeur de l'établissement.

Dans le cas d'erreur ou de non conformité des produits commandés, le responsable de la pharmacie doit faire immédiatement un rapport détaillé au responsable du service économique, qui doit saisir le fournisseur dans les 24 heures. Un registre ad hoc, coté et paraphé doit consigner les constats de non-conformité établis par le responsable de la pharmacie avec les factures litigieuses avec numéro, date et montant de paiement

Le service économique ne fera objet de la transmission de la facture, objet de la commande non-conforme, que lorsque tous les litiges et anomalies, donc toutes les réserves liées à la non-conformité, auront été levés par le fournisseur.

Apres la réception finale des produits pharmaceutiques, les entrées seront enregistrées sur des fiches de réception manuelle tout en mentionnant : la quantité re que, le numéro du lot, la DCI, le code, la forme, le dosage, la date de fabrication et de péremption.

L'enregistrement se fais sur :

- la fiche de réception.
- Le registre des entées.

**- La fiche de réception :** c'est un document ou en enregistre la quantité qui rentre dans le dépôt au moment de la réception. Il permet de justifier les casses, les détériorations, les pertes ou les vols des produits qui peuvent se produire au cours du transport depuis le fournisseur. Une archivé, il fait office de registre des entrés.

### Chapitre I : Gestion de la pharmacie hospitalière avant la mise en place du logiciel Epipharm

Figure N<sup>°5</sup>: Fiche de réception

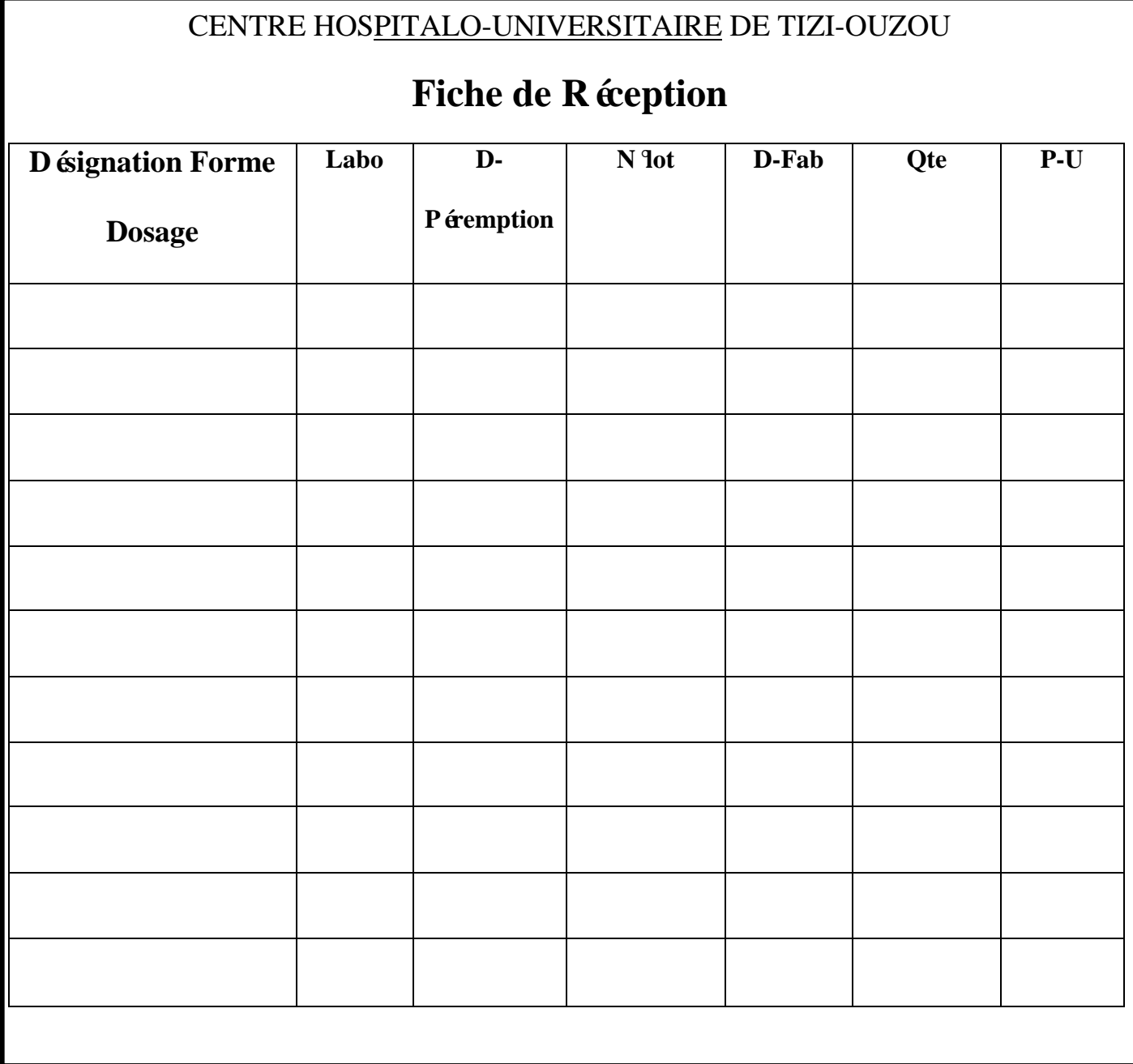

**Source**: Pharmacie hospitalière CHU Nedir Mohammed de Tizi-Ouzou.

**- Le registre des entrées :** Il renferme les informations concernant la livraison des produits pharmaceutiques. Il doit être rempli chaque fois que vous réceptionnez une commande.<sup>9</sup>

**Figure N %:** Registre des entrées.

### CENTRE HOSPITALO-UNIVERSITAIRE DE TIZI-OUZOU

### **REGISTRE DES ENTREES**

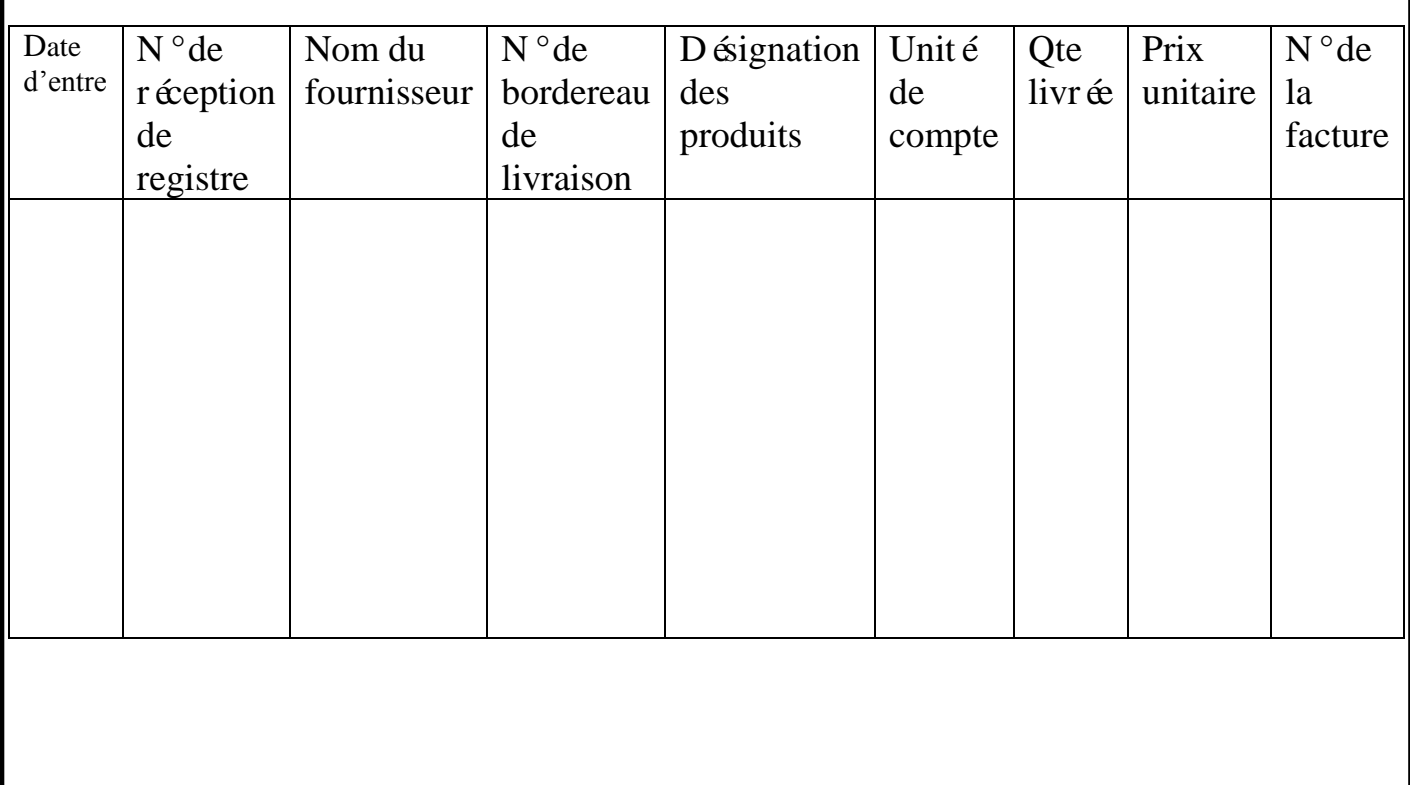

Source: Pharmacie hospitalière CHU Nedir Mohammed de Tizi-Ouzou.

**.** 

<sup>&</sup>lt;sup>9</sup> Ibid. p 17.
#### II- **Stockage:**

 Pour assurer une bonne gestion et distribution rapide et facile des bons de commande adress és par les différents services, il faut instaurer un mode de stockage très correct.

Les produits en stock sont définis comme suit:

- $\triangleright$  Pour les médicaments:
	- DCI
	- Forme
	- Dosage
	- Classe thérapeutique
	- Tableau
- $\triangleright$  Pour le matériel:
	- Catégories
	- Références
	- Taille

Le stockage doit se faire dans des pièces ventilées et spacieuse pour permettre un rangement rationnel et ordonné, à l'abri de la chaleur et de l'humidité.

### **Différents niveaux de stocks:**

#### **1-Stock de roulement: (ou stock actif)**

C'est le stock utilis épour subvenir aux besoins des différents services.

#### 2-Stock délai:

C'est le stock minimum qui permet de satisfaire la demande pendant le délai de réapprovisionnement.

#### **3-stock moyen mensuel:**

Il s'agit de la somme des valeurs de stock à une date fixe, divisé par le nombre de mois concernés.

## **4-Stock de sécurité** (stock de réserve ou stock tampon)

Son rôle est la protection contre les ruptures de stock.

#### **5-Stock d'alerte:**

C'est la quantité à partir de la quelle il est impératif d'effectuer une commande.

#### **6-Stock dormant:**

C'est un stock de produits qui n'ont pas été l'objet de sortie entre deux inventaires.

 $\triangleright$  Avantages et inconvénients des stocks:

#### **Avantage:**

- Parer à la pénurie et aux besoins urgents imprévus.
- Assurer une consommation régulière d'un produit même si sa fabrication est irrégulière.
- Eviter les dérangements dus aux achats trop fréquents.
- Obtenir des prix unitaires réduits en achetant en grande quantité.

### **Inconvénients:**

- Un stock peut se périmer.
- Un stock excessif peut engendrer un stock mort.
- Un stock immobilise de l'argent.
- Un stock encombre des aires de stockage.
- Un stock doit être gardé, protégé de l'incendie et des vols.

### **Fiche de stock :**

**.** 

*Il s'agit d'un outil manuel simple et efficace permettant la gestion des entrepôts. Une fiche de stock doit être créée pour chaque produit pharmaceutique et régulièrement mise à*   $jour.<sup>10</sup>$ 

<sup>&</sup>lt;sup>10</sup> GUIDE PHARMACEUTIQUE PSF-CI : Comment mieux g érer les entrepôts pharmaceutiques. Pharmacie sans frontière. Mars 2003 Disponible sur :

http://psfci.acted.org/images/PSF\_dossiers\_pdf/guides\_techniques/guide-pharma\_appro-medoc.pdf

*La fiche de stock est l'élément de base de la gestion des médicaments dans la pharmacie 11*

Il permet de :

-Identifier tous les mouvements de stock : «Entrées-Sorties ».

-Conna îre à tout moment le niveau théorique des stocks.

-Prévoir correctement les commandes.

**.** 

<sup>11</sup> Ibid. P 25.

# Chapitre I : Gestion de la pharmacie hospitali è e avant la mise en place du logiciel Epipharm

Figure N 7: Fiche de stock

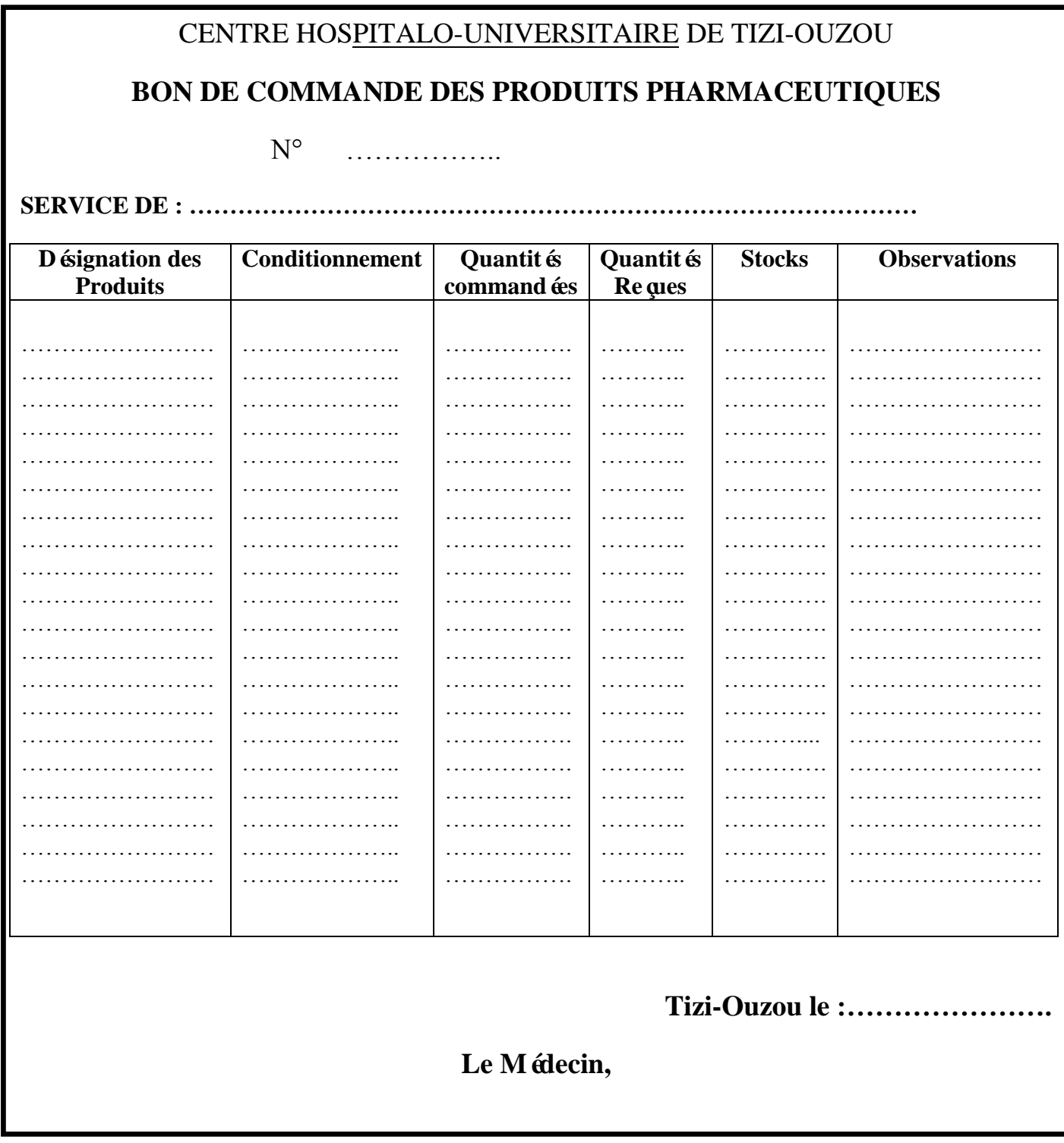

Source: Pharmacie hospitali è cCHU Nedir Mohammed de Tizi-Ouzou.

#### **III- Distribution:**

Un calendrier de distribution devra être effectué pour assurer une bonne livraison des différentes commandes.

La distribution des produits pharmaceutique se fait tous les jours de la semaine, chaque service possède un jour particulier pour recevoir les produits commandés pour la semaine, les livraisons se font sur un bon de commande et ordonnance internes.

#### **1-Livraison sur bon de commande:**

Chaque service établie un bon de commande pour la semaine. Il possède une liste limitative précise des médicaments dont il a besoin avec une dotation pour chaque produit (c'est-à-dire la quantité maximale qui peut être livrés par semaine à un service).

- $\frac{1}{\sqrt{2}}$  Sur ces bons sera mentionn és:
	- $\blacksquare$  Le service.
	- Le num éro de la pièce.
	- Les indicateurs du produit en DCI (dénomination commune internationale)
	- La quantité demandée et la quantité existante au stock Le cachet du service ainsi que la signature du chef de service ou le praticien désigné par ce dernier, ou du responsable de la pharmacie.

# Chapitre I : Gestion de la pharmacie hospitalière avant la mise en place du logiciel Epipharm

**Figure N°8**: Bon de commande

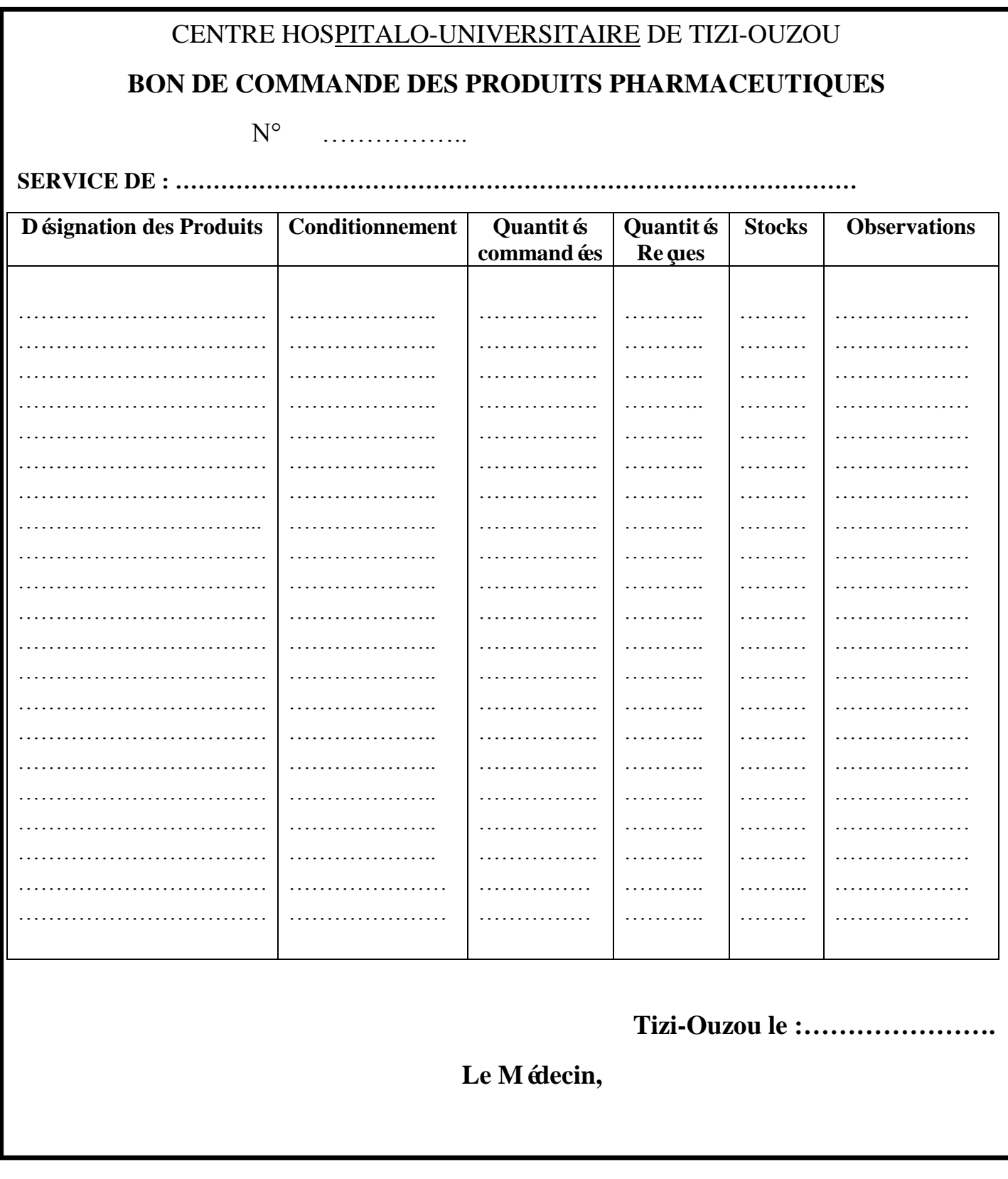

**Source**: Pharmacie hospitalière CHU Nedir Mohammed de Tizi-Ouzou.

Après avoir étudier les commandes selon la dotation des services et le stock disponible, les techniciens de la santé établis des bons de livraison en deux exemplaires.

**Figure N°9**: Bon de livraison du bon de commande.

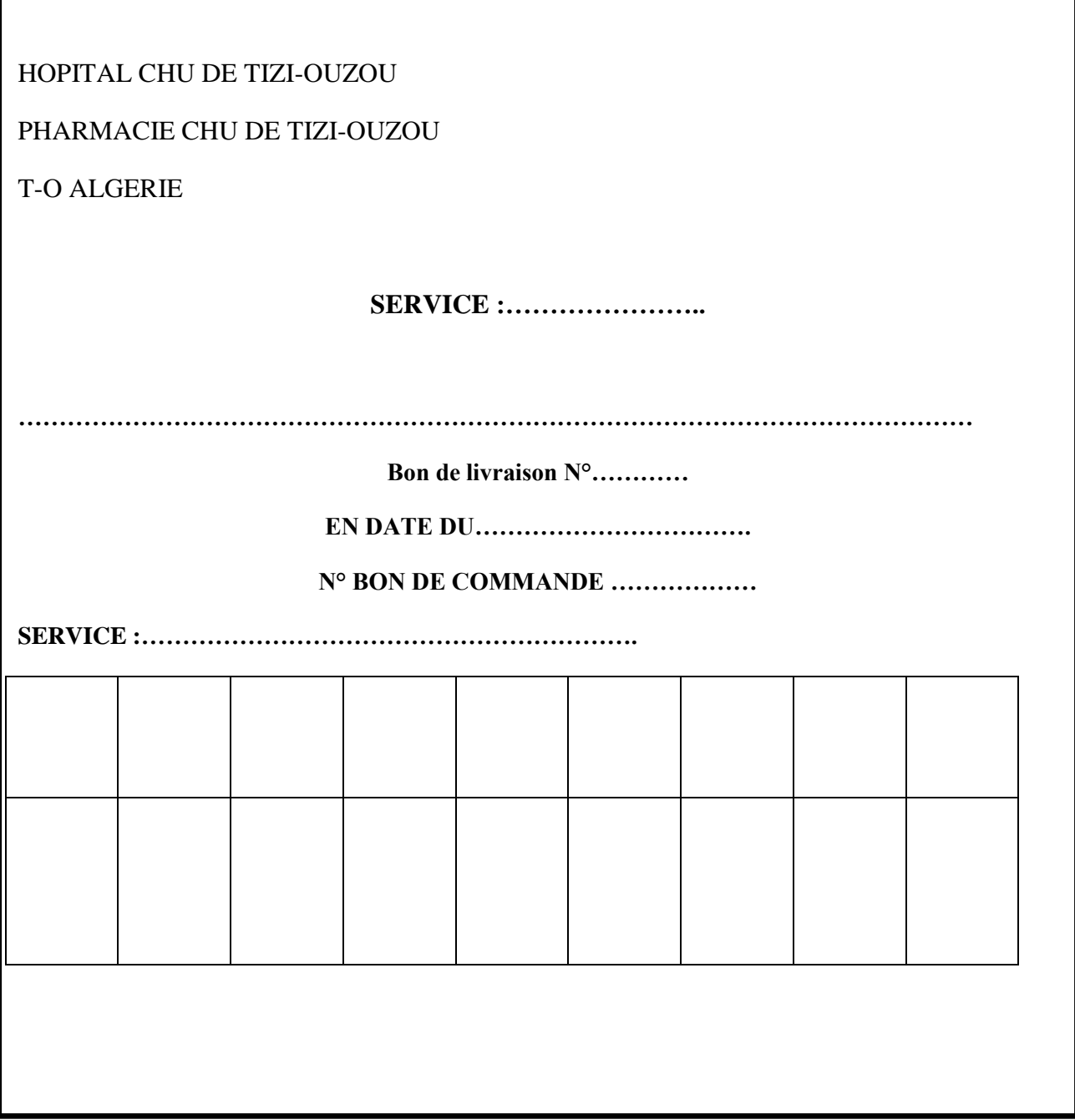

**Source**: Pharmacie hospitalière CHU Nedir Mohammed de Tizi-Ouzou.

La distribution des pansements et des consommables suit le même cheminement que celui des médicaments. Il faut savoir qu'il arrive qu'une commande ne soit pas satisfaite à 100% pour éviter une éventuelle rupture de stock en période de manque. Les personnes responsables de la livraison des médicaments doivent être des préparateurs en pharmacie ou techniciens de la santé.

#### **2-Livraison sur ordonnance interne:**

Il existe une liste de médicaments qui ne sont servis que par ordonnance interne, dans un souci de surveiller de plus près leur consommation, du fait de leur impact non négligeable sur la santé et/ou dans un but économique (médicament trop chère pour être servi sur bon de commande). Occasionnellement, un service pourrait avoir besoin d'un produit qui ne figure pas dans sa dotation, dans ce cas il devra faire l'objet d'une prescription nominative sur ordonnance interne.

L'ordonnance ne s'applique qu'à un seul malade et doit être accompagnéde la fiche navette. L'ordonnance doit contenir le nom, le prénom, l'âge du malade, le médicament libellé en DCI, la posologie et durée du traitement, le numéro de lit, matricule ainsi que le nom, la signature et le cachet du médecin prescripteur.

# Chapitre I : Gestion de la pharmacie hospitalière avant la mise en place du logiciel Epipharm

**Figure N°10**: Ordonnance interne.

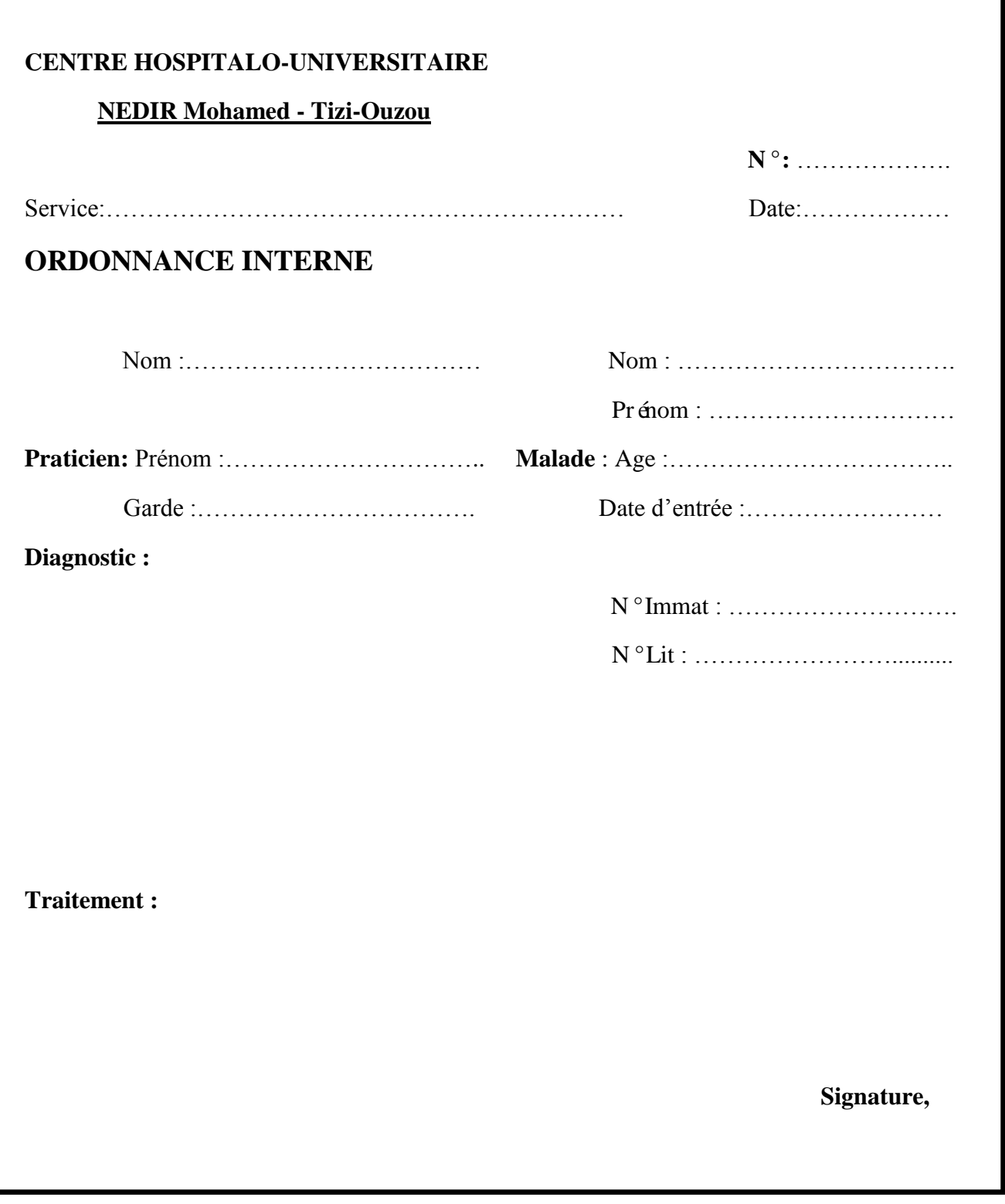

**Source**: Pharmacie hospitalière CHU Nedir Mohammed de Tizi-Ouzou.

Après avoir étudier les commandes selon l'ordonnance interne et le stock disponible, les techniciens de la santé établis des bons de livraison en deux exemplaires. Il comprend une en- tête et dix colonnes. L'en tête comprend le nom du centre hospitalier, le non du service, le nom du médecin et celui du malade et son âge, le numéro d'admission ainsi que le numéro du lit et la date d'admission.

**Figure N°11**: Bon de livraison de l'ordonnance interne.

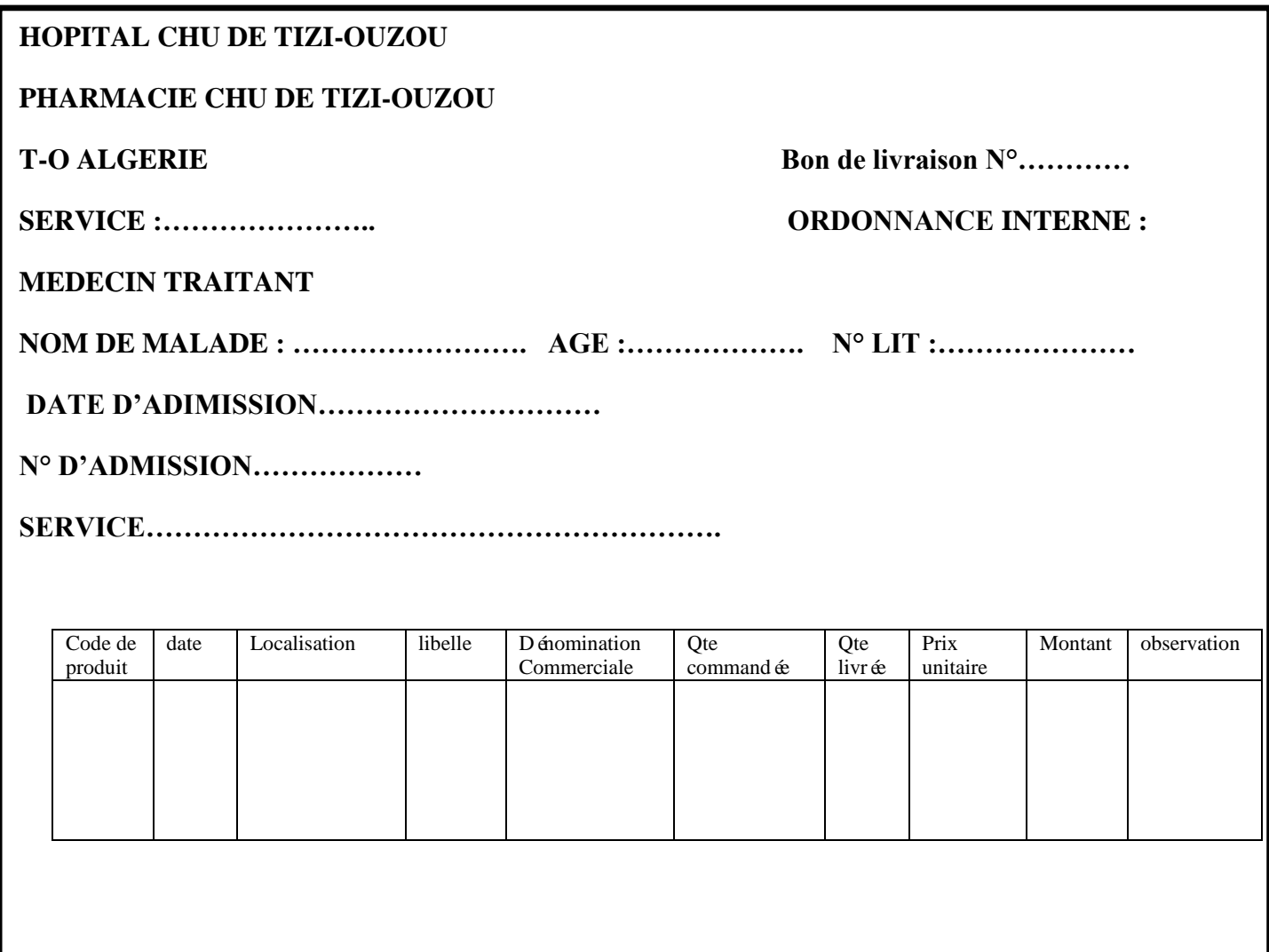

**Source**: Pharmacie hospitalière CHU Nedir Mohammed de Tizi-Ouzou.

### **Le registre des sorties par ordonnance interne :**

Il permet d'enregistre tous les produits pharmaceutiques distribues aux différents services livres sur ordonnance interne .il comprend six colonnes.

**Tableau N°1** : Registre des sorties des médicaments par service selon les hospitalisations.

## **REGISTRE DES SORTIES DES MEDICAMENTS PAR SERVICE SELON LES HOSPITALISATION**

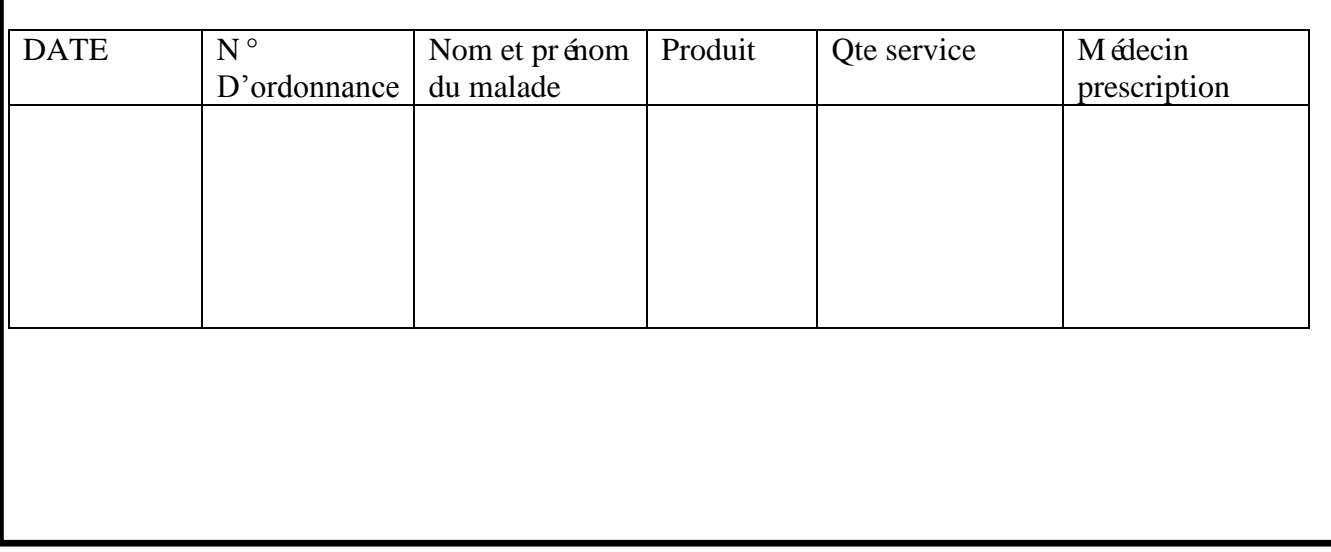

**Source:** Pharmacie hospitalière CHU Nedir Mohammed Tizi-Ouzou

L'enregistrement s'effectue par titre (titre1, titre2...) car le budget est répartit par titre, Ex: titre4; médicament et autres produit à usage médical.

Cette répartition et organisation permettent une meilleure maitrise et contrôle du budget.

### **Le registre de la pharmacie ou main courante :**

*La tenue de ce registre est d'une importance capitale; il est destiné au suivi et au contrôle de tous les mouvements quantitatifs des entrés et sorties, ainsi que la situation des stocks physique qui doit être tenu à jour. Le prix unitaires des produits doit être porté à coté*  de la DCI afin de permettre la détermination de la valeur des stocks. Un état valorisé des *entrées et sorties ainsi que des stocks doit être élaboré mensuellement<sup>12</sup>*

**.** 

 $12$  Ibid.p18.

**Tableau N°2 : Registre de la pharmacie (main courant) :**

**Stock restant au 31/12/2020 :……………………………………**

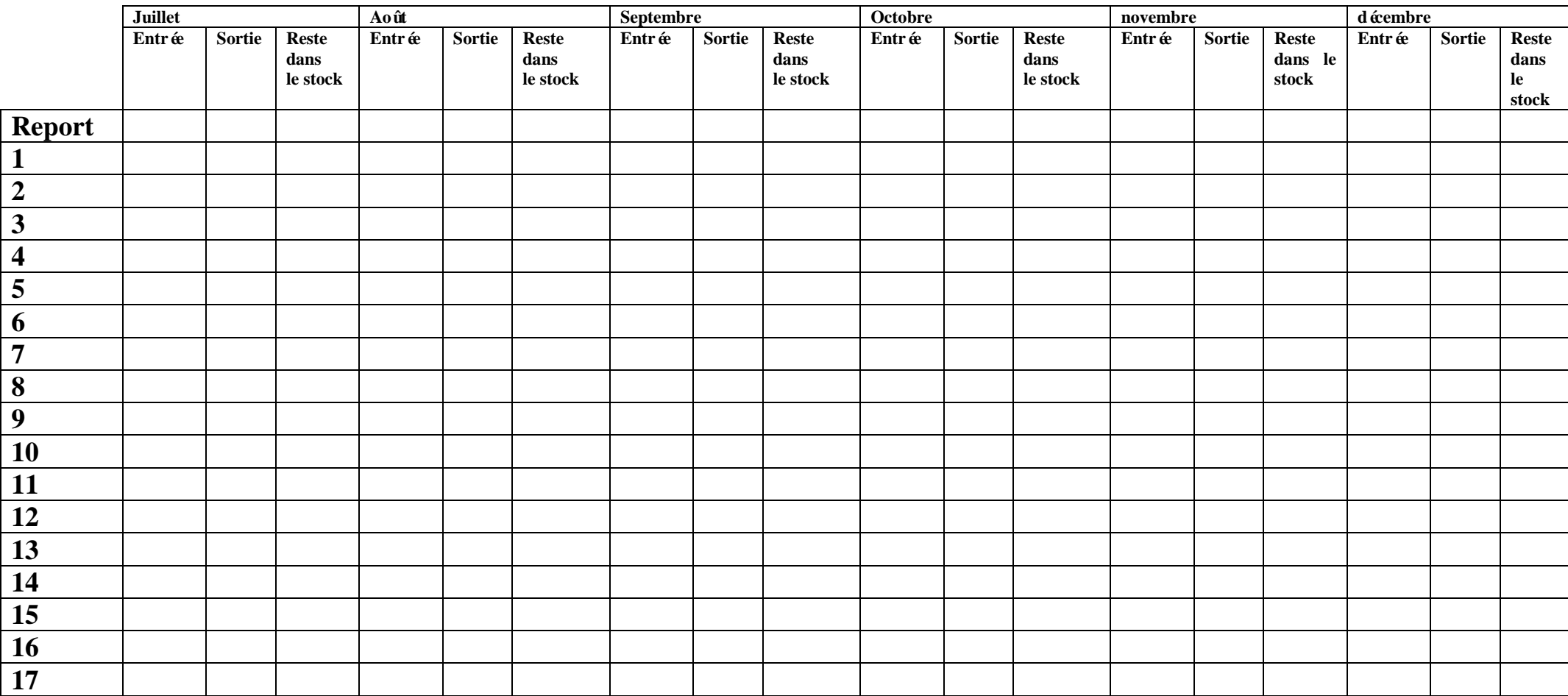

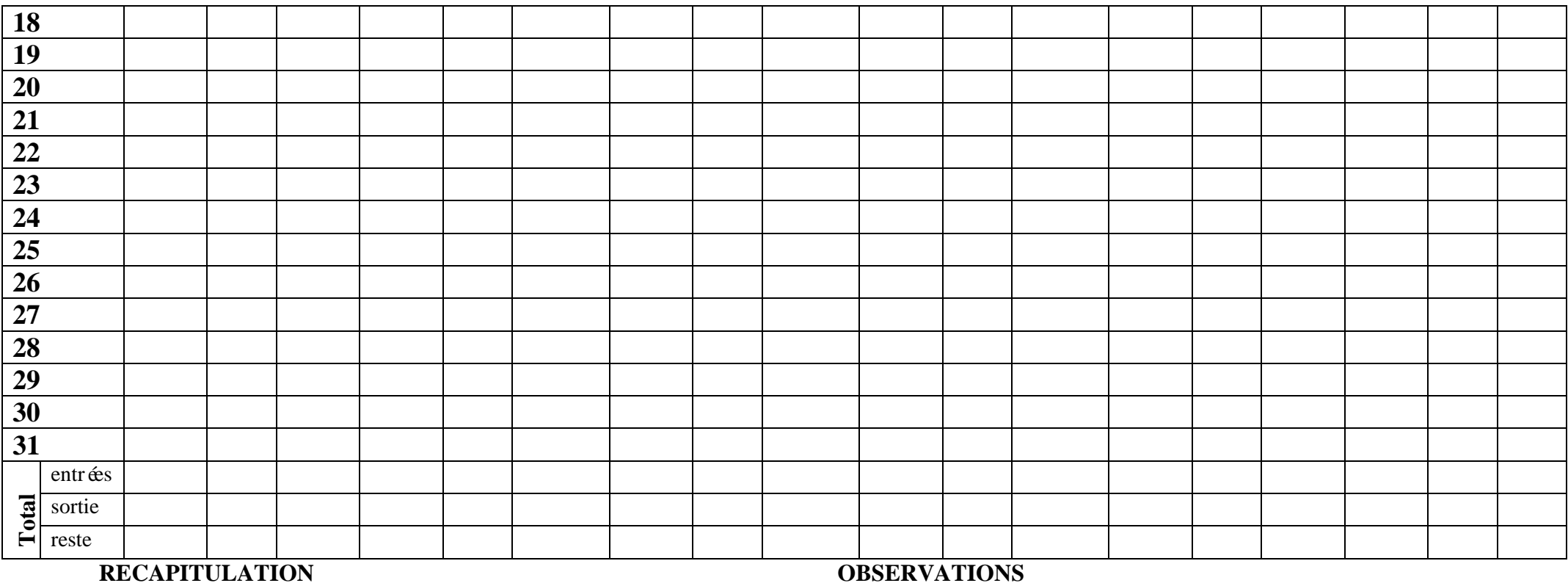

# Chapitre I : Gestion de la pharmacie hospitalière avant la mise en place du logiciel Epipharm

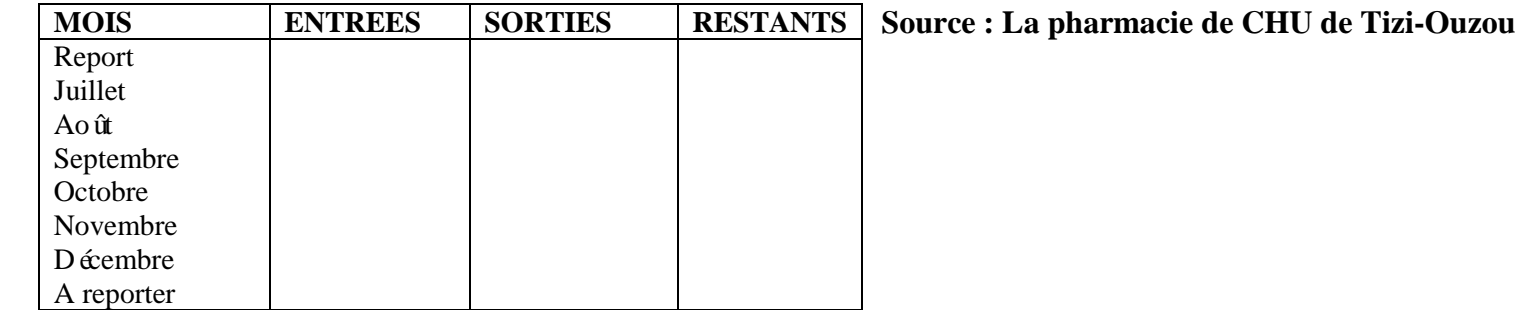

## **Cas particuliers:**

## **A. Gestion des stupéfiants:**

## **Définition des stupéfiants:**

*Un stupéfiant, aussi appel[édrogue](https://fr.wikipedia.org/wiki/Drogue) illicite, est un [psychotrope](https://fr.wikipedia.org/wiki/Psychotrope) interdit ou sujet à une réglementation, souvent parce qu'il est susceptible d'engendrer une [consommation](https://fr.wikipedia.org/wiki/Toxicomanie)  [problématique](https://fr.wikipedia.org/wiki/Toxicomanie)<sup>13</sup>*

Les stupéfiants sont des substances chimiques vénéneuses appartenant au tableau B. Ils la induisent une accoutumance et une assuétude ainsi qu'une modification de l'activité mentale et de l'humeur pouvant conduire à une toxicomanie, donc, ils sont responsables d'un dangereux état de dépendance physique et morale auxquelles s'ajoutera le danger inhérent à un surdosage.

Ces médicaments sont rangés dans un coffre fort qui se trouve à l'intérieur d'une pièce fermée à clé. Ces produits sont placés sous l'entière responsabilité du pharmacien ou du surveillant médical**.** 

### **La commande des stupéfiants:**

Pour effectuer une commande, le pharmacien dispose de bons de commande de couleur blanche numérotés extraits d'un carnet à souches.

Ce carnet est attribué par la direction de la santé.

- Ces bons comportent trois volets:
- $\perp$  Le volet n<sup>o</sup>l comporte:

 $\overline{a}$ 

- le nom et l'adresse de l'acheteur
- Le nom et l'adresse du fournisseur
- Date de la commande
- Noms des produits demand  $\acute{\text{o}}$
- Les quantités en toutes lettres
- La signature du pharmacien

<sup>13</sup> Drogues, savoir plus risquer moins*,* comité français d'éducation pour la santé et de la [mildt,](https://fr.wikipedia.org/wiki/Mission_interminist%C3%A9rielle_de_lutte_contre_la_drogue_et_la_toxicomanie) juillet 2000 [\(ISBN](https://fr.wikipedia.org/wiki/International_Standard_Book_Number) [2-908444-65-8\)](https://fr.wikipedia.org/wiki/Sp%C3%A9cial:Ouvrages_de_r%C3%A9f%C3%A9rence/2-908444-65-8) Disponible sur :

Ce volet sera rempli par le pharmacien

 $\perp$  Le volet n 2 comporte:

- Le nom et l'adresse de l'acheteur
- Le numéro de sortie du registre du fournisseur
- Le nom des produits livrés
- Les quantités réellement livrées en toutes lettres
- La date de livraison
- Le cachet et la signature du fournisseur.
- $\downarrow$  Le volet n<sup>o</sup>3 comporte:
	- Le nom des produits
	- Quantités demandées et reçues

- Ce volet sera rempli par le fournisseur,

- Les volets n°1 et n°2 seront envoyés au fournisseur,
- La commande s'effectue auprès de la Pharmacie Centrale des hôpitaux.

 C'est le pharmacien qui se déplace à la PCH pour recevoir sa commande accompagnée du volet n°2.

- Le volet n°3 est gardé par le fournisseur, quand au 1 et 2, sont gardés à l'hôpital.

#### **La distribution:**

Etant des substances vénéneuses les stupéfiants sont soumis à des règles strictes qui conditionnent leur détention et leur délivrance.

#### **A-La délivrance aux malades hospitalisés:**

Les bons de stupériants sont spécifiques extraits d'un carnet à souches de couleur rose numérotés signé par le chef de service.

Ces carnets sont livr  $\acute{\text{o}}$  à la pharmacie par le ministère de la santé et c'est elle qui les distribue aux services concernés.

Le bon doit être écrit en toutes lettres de manière lisible et signé par le chef de service.

# Chapitre I : Gestion de la pharmacie hospitalière avant la mise en place du logiciel Epipharm

Le bon sera accompagné d'un relevé nominatif des stupéfiants comportent:

- La date
- Nom des malades et leur matricule
- $\bullet$  La dose utilisée
- Nature du médicament
- La signature du médecin anesthésiste.

La récupération de la commande se fait par un anesthésiste délégué par le professeur dont un spécimen de sa signature à été déposé à la pharmacie.

Il doit signer sur le registre des retraits contenant les informations suivantes:

- Le numéro du bon
- Le nom du produit demandé
- La quantité du produit demandé
- $\bullet$  La date du dépôt du bon
- La signature de l'anesthésiste

### REMARQUE:

Il incombe à l'anesthésiste de ramener les ampoules vides pour les stupéfiants injectables lors de la prochaine commande pour le comptage et le contrôle de la consommation.

Le pharmacien doit normalement poss éder un ordonnancier: c'est un registre paraphé et signé par la police et sur lequel est noté

- La date
- Le nom de signataire
- Le numéro d'ordre
- Le nom du produit
- La forme du produit
- Les quantités en toutes lettres et en chiffres
- Le nom du service
- Le numéro du bon

#### **b. La délivrance externe:**

L'ordonnance est de couleur rose numérotée et extraite à partir d'un carnet à souche.

Cette ordonnance doit comporter:

- Le nom du malade
- L'indentification du produit

La signature et le cachet du médecin

Il faut respecter la règle des sept jours.

Pour les externes, le pharmacien doit écrire sur l'ordonnancier la même chose que précédemment avec le nom du malade au lieu du nom de service.

#### **B. Gestion des psychotropes :**

#### **- Définition :**

« *[Stupéfiant.](https://www.linternaute.fr/dictionnaire/fr/definition/stupefiant/) [Substance](https://www.linternaute.fr/dictionnaire/fr/definition/substance/) [qui](https://www.linternaute.fr/dictionnaire/fr/definition/qui/) [agit](https://www.linternaute.fr/dictionnaire/fr/definition/agir/) [sur](https://www.linternaute.fr/dictionnaire/fr/definition/sur-1/) [le](https://www.linternaute.fr/dictionnaire/fr/definition/le/) [psychisme](https://www.linternaute.fr/dictionnaire/fr/definition/psychisme/) [et](https://www.linternaute.fr/dictionnaire/fr/definition/et/) [le](https://www.linternaute.fr/dictionnaire/fr/definition/le/) [système nerveux.](https://www.linternaute.fr/dictionnaire/fr/definition/systeme-nerveux/) »<sup>14</sup>*

Les psychotropes sont des substances chimiques susceptibles de modifier l'activité mentale et l'humeur d'un individu et provoquent des influences nettes sur le psychisme.

Ils regroupent des produits de neurologie et des produits de psychiatrie.

Ces produits sont rangés dans les armoires fermées à clé selon la forme galénique:

- Injectable
- Comprimés
- Gélules
- Gouttes.

**.** 

Ces armoires se trouvent dans une pièce fermée à clés sous la responsabilité du pharmacien.

La commande des psychotropes s'effectue de la même façon que pour les médicaments ordinaires mais sur un bon spécial des psychotropes.

<sup>14</sup> https://www.linternaute.fr/dictionnaire/fr/definition/psychotrope/

La distribution s'effectue de la même manière que pour les médicaments ordinaire et sous la responsabilité d'un pharmacien.

#### **C. Gestion des réactifs:**

*«Substance qui peut réagir avec une ou plusieurs espèces chimiques appelle substrats » 15*

Les services concern és sont les laboratoires d'analyse médicale: le laboratoire de parasitologie, le laboratoire de d'hématologie, le laboratoire de microbiologie, le laboratoire de biochimie et le laboratoire d'anatomie-pathologie.

#### **D. Gestion des périmés:**

Aucun produit ne doit être utilisé au-delà de sa date limite d'utilisation, en effet la dégradation d'un médicament peut ordinaire à une diminution de son efficacité thérapeutique et même devenir toxique par formation de produit à l'origine de l'effet indésirables.

#### **1- Mesures à prendre pour réduire la quantité de périmés en stock:**

La mauvaise gestion (sur stockage) est responsable de pertes importantes par péremption et occasionne des couts inutiles. La réduction de la quantité des périmés n'est possible qu'à travers une gestion rigoureuse des stocks.

Ranger les médicaments et les produits pharmaceutiques ayant une date de péremption selon la méthode du (Premier périmé, Premier sorti)

Cette méthode du Premier périmé, Premier sorti réduit le gaspillage lié à la péremption des produits.

L'ordre dans lequel les produits sont livrés à la pharmacie ne correspond pas nécessairement à l'ordre dans lequel ils seront périmés. Des produits reçues récemment peuvent se périmer plus tôt que des produits reçues lors d'une commande antérieur. Il est extrêmement important de vérifier les dates de péremption et de s'assurer que ces dates sont visibles pendant toute la dur ée de l'entreposage.

Les produits périmés ne doivent pas dépasser les 1% cela peut être évité grâce à une bonne gestion.

**.** 

<sup>15</sup> https://www.larousse.fr/dictionnaires/francais/r%C3%A9actif/66793

## **2- Le devenir des médicaments périmés:**

Si les péremptions n'ont pas pu être évitées, ils doivent être détruits du fait des risques liés à leur utilisation.

- Dans un premier temps: les produits périmés devront être extraits du stock des produits à distribuer, placés dans un secteur de la pharmacie qui leur soit réservé.
- $\triangleright$  Dans un second temps: ces produits seront tri és selon leur forme pour être détruit en respectant la législation en vigueur soit par incinération.

## **IV-L'inventaire :**

1

*L'inventaire est le fait de définir régulièrement chaque année de quantités réelles du stock. Les différences de valeur entre le stock théorique et le stock réel peuvent s'expliquer par erreurs des oublis ou par des vols, il faudra bien éclaircir ces différences<sup>16</sup> .*

L'organisation d'un inventaire doit ob én aux trois règles d'unité :

1-Unité de temps : un jour uniquement, l'inventaire doit débuter le matin et être termine en fin de journée.

2- Unité d'action : tout le personnel doit être impliqué dans les opérations d'inventaire et aucun mouvement de stock ne doit être effectué. C'est-à-dire que les activités de ventes doivent être suspendues.

3- Unité de lieu : pour chaque zone de rangement et / ou de stockage un comptage fonction de l'agencement du dépôt.

L'inventaire peut être fait tout les trois mois ou à la demande du comité de gestion et par celui-ci.

En dehors de l'inventaire trimestriel, le gérant du stock de la pharmacie doit faire une vérification de son stock de façon régulière (sans participation des autres) pour s'assurer de sa gestion de stock. Il est préférable qu'il soit réalisé en fin de mois comptable, ce qui facilite l'exécution du bilan financier. L'inventaire doit être signé par le gérant du dépôt, le médecin chef et un membre du comité de gestion.

<sup>&</sup>lt;sup>16</sup> Gestion des médicaments dans les établissements de sante publics de sante en Algérie. juin 2001 Disponible sur : https://mecas.dz/assets/uploads/Archives/mecas%20n %2013%20decembre%202016/Article 13.pdf

### **Fiche d'inventaire :**

Elle permet d'éviter les erreurs de transcription, *elle doit être établie suivant l'ordre de classification du stock*<sup>17</sup>. La fiche d'inventaire se présente avec un en-tête et dix colonnes.

Sur l'en –tête est mentionné le nom du centre hospitalier, le numéro de l'inventaire et la date d'inventaire.

**Figure N°12**: **Fiche d'inventaire**

**HOPITAL DE TIZI-OUZOU**

**CHU DE TIZI OUZOU**

**INVENTAIRE N° ………………………………**

**EN DATE DU : 31/12/…..**

1

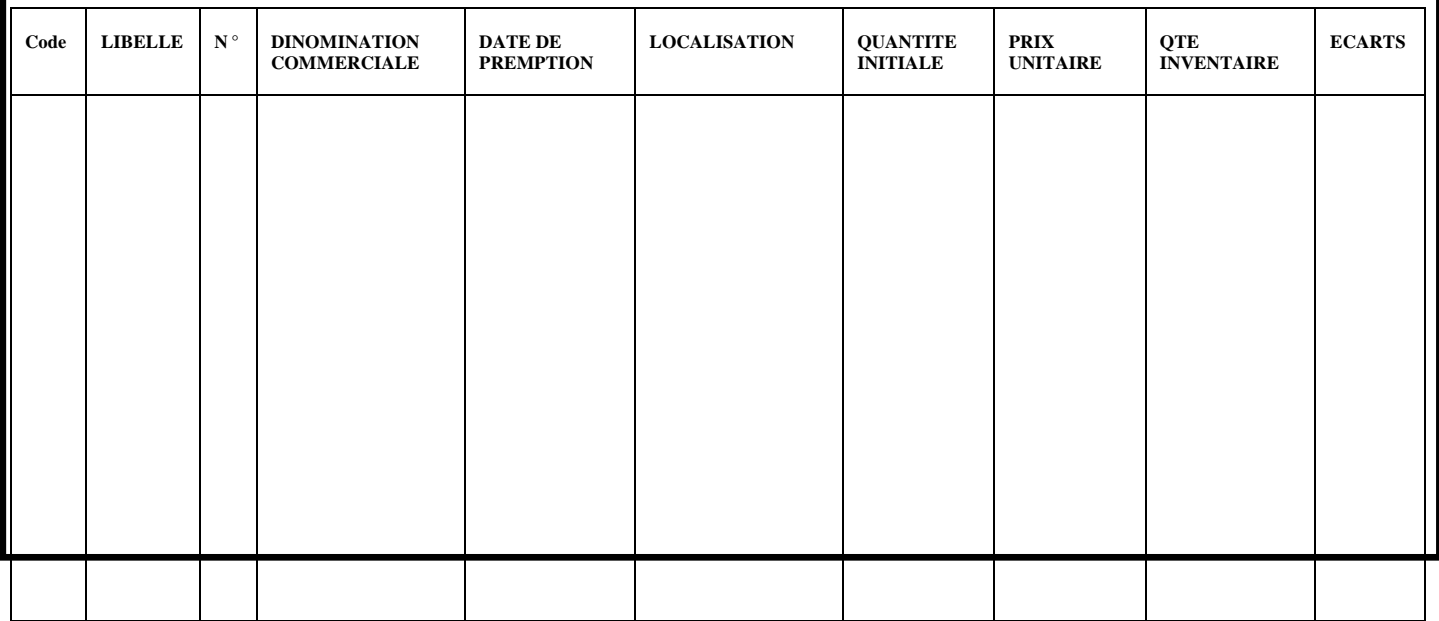

**Source:** Pharmacie hospitalière CHU Nedir Mohammed Tizi-Ouzou

<sup>&</sup>lt;sup>17</sup> Pharmaciens Sans Frontières Comité - International Unité Pharmaceutique Avril 2004 Disponible sur : http://psfci.acted.org/images/PSF\_dossiers\_pdf/guides\_techniques/module3-gestion-medoc.pdf

#### **L'archivage des supports papier :**

#### **1- Définition de l'archivage :**

 *L'archivage est l'action d'archiver. C'est l'ensemble des techniques et moyens employés pour recueillir classer, conserver et exploiter des documents jusqu'à leur destruction éventuelle*. 18

#### **2- L'importance et classement des archives :**

L'archivage des données des supports papiers (fiche de stock ; ordonnance ; bon de commande ; facture ; registre des ordonnance ; registre main courants) se fait dans des boites d'archives car ces documents représentent des *outils essentiels pour la prise de décision et le déroulement de toutes les activités hospitalière ; et cela pour faciliter le partage de l'information entres les professionnels, et aussi en améliorant la qualité des soins par la meilleure tenue des dossiers et des registres 19*

## **Section 3: Les avantages et limites des supports papiers:**

#### **3-1-les inconvénients de support papiers :**

- Volume important des informations traitées manuellement, ce qui provoque parfois des erreurs dans l'établissement des documents.

- Recherche difficile sur les registres qui engendre une perte de temps.
- Insécurité des informations.

**.** 

- Possibilité d'erreur dans le remplissage des différents documents et registres.
- Possibilité d'erreur dans les calculs des statistiques.
- Nombre important des archives qui engendre une difficulté de stockage.
- Détérioration des archives à force de leur utilisation trop fréquente.

<sup>18</sup> <http://www.arcalys.com/archivage/definition-archivage/>

<sup>19</sup> ARBANE Zahia, BEN MOHAND SAID Assai, Logiciel patient : Quels services rendus ?

Cas du CHU de Tizi-Ouzou Mémoire de mastère option : Economie spécialité économie de la sante. 2016-2017

- Mauvaise codification sur quelques objets dans la gestion d'information

-La difficulté de la communication entre les personnels.

## **3-2-Avantage de support papier :**

- -Elément principal du système d'information et d'évaluation.
- Permet d'avoir le suivi des médicaments.
- permet d'avoir la quantité restent des médicaments.

#### **Conclusion :**

Apres avoir mené une étude sur le parfait de la gestion normalisée des médicament au sein de la pharmacie, on peut dire, *que la pharmacie hospitalière est un maillon indispensable de la chaine d'activité au sien d'un hôpital , elle garante de la disponibilité , de la conformité et de la sécurité des produits pharmaceutique s en fonction des besoins des service*<sup>20</sup>. Ceci relève d'une gestion manuelle pour organiser, gérer au mieux son activité quotidienne la rendre moins compliquée et faire face aux exigences et besoin des services.

Les exigences et les besoin croissantes de la vie moderne, et les manques remarquées lors de l'exploitation de cette gestion gênent la bonne démarche de suivi du malade ceci nécessite la mise en place d'une gestion raisonnable prise et rapide pour faire fonctionner ensemble et Plus efficacement possible.

Le deuxième chapitre sera consacré à présenter une évolution des pratiques de santé et des services médicaux par la mise en œuvre d'une gestion informatisée du médicament.

**.** 

<sup>&</sup>lt;sup>20</sup> Cours de 5eme ann ée pharmacie module laboratoire de chimie thérapeutique

**Chapitres II : La gestion de la pharmacie après la mise en place de logiciel Epipharm**

## Chapitre II : La gestion de la pharmacie après la mise en place de logiciel Epipharm

#### **Introduction :**

*La pharmacie de l'hôpital est considérée comme un service médico-technique de par*  sa composante médico-pharmaceutique (dispensation et analyse pharmaceutique)<sup>1</sup>. Sa mission principale se concentre sur la prise en charge de la gestion des médicaments.

La gestion des produits au niveau de la pharmacie connu par son volume de travail qui est important, se fait à base des supports papiers en utilisant des différents documents et registre, cités dans le premier chapitre, renseignés à la main par des différents agents affectés pour effectuer ces taches dont les écritures sont parfois illisibles et nécessitant des espaces de stockage aussi importants.

En application des nouvelles technologies, la pharmacie a connu une amélioration considérable en matière de gestion de ses multiples tâches par la mise en place d'un système informatique permettant le traitement informatisé des données con que dans logiciel nommé logiciel Epipharm, lancé par les services compétant du ministère de la santé et de la réforme hospitalière.

En matière d'efficacité, cette perspective dans l'installation du logiciel Epipharm a permis non seulement l'avancement et la rapidité dans l'exécution de différentes tâches, mais aussi bien, une bonne conservation des données dans des espaces réduits en utilisant des supports magnétiques (CD ROM, disque dure externe etc....), tout en facilitant la bonne gestion de ces produits pharmaceutiques.

Ce chapitre est consacré au logiciel Epipham dans ses différents volets présentés en trois sections. La première section consiste à l'identification et la présentation du logiciel Epipharm. La deuxième section traite les différentes fonctions du logiciel et l'impact de sa mise en application fera objet de la troisième section

### **Section I: La présentation de logiciel :**

1

Avant de passer à la définition de l'Epipharm, découvrant le sens du logiciel en informatique

<sup>1</sup> Pr Patrice TROUILLER, Chef de mission «**Appui technique pour l'amélioration de la gestion et de l'organisation des pharmacies hospitalières »**Expert en pharmacie hospitalière Maroc en **Mai 2013**

#### **1-Sens du logiciel :**

Le logiciel : est un « *Ensemble des programmes, procédés et réglés, et éventuellement de la documentation, relatifs au fonctionnement d'un ensemble de traitement des données. (Par opposition au matériel»<sup>2</sup> .*

Le logiciel : « *le logiciel peut-être représenté par :*

- *un ensemble d'instructions ordonnées*

- *un objectif précis*

*.*

**.** 

- *un langage propre au monde de l'informatique*

Les langages les plus utilis és sont proches du langage courant et sont traduit de façon à ce *que chaque instruction soit transmise dans une forme intelligible par la machine. » « Un logiciel est un programme exécutable qui utilise les ressources matérielles du système informatique.<sup>3</sup>»*

### **2**-**Sens de logiciel Epipharm :**

*Développé en 1994, L'epipharm est un logiciel de gestion des médicaments des centres hospitaliers Algériens proposé par le ministre de la sante et des reformes hospitalières dans le but d'une meilleure gestion (entrée, sortie, périmes, stock, inventaire<sup>4</sup> ).*

*L'Epipharm nous renseigne en temps réel sur les produits en stocks et leur quantité, ainsi que la consommation de chaque produits pendant une période donnée (semaine, mois.....) et dans un service donné, et il permet aussi de connaitre les produits dont la date de péremption est la plus proche.*

### **3- le logiciel Epipharm dans la pharmacie de chu de Tizi-Ouzou :**

En 1995 le programme Epipharm initié par la tutelle a était mis en place au niveau de la pharmacie centrale de l'unité Nedir, à l'unité Belloua et a la clinique d'accouchement Sbihi, en vue d'une gestion efficiente et rationnelle des produits pharmaceutiques.

<sup>2</sup>Le dictionnaire Larousse Disponible sur : http://www.larousse.fr/9080

<sup>3</sup> http://perso.modulonet.fr/placurie/Ressources/BTS1-ALSI/Chap-1-Le%20logiciel.pdf

<sup>4</sup> Harrag Naziha - Ghebriount Asma «intégration et adaptation d'une PGI/ERP open source dans la gestion d'un système de sante ».2015disponible sur : https://fr.slideshare.net/nazihaharrag1/erp.

## Chapitre II : La gestion de la pharmacie après la mise en place de logiciel Epipharm

 La mise en place de ce programme et son paramétrage (DCI de structure, DCI orsec, DCI à surveillance particulière, nomenclature commerciale, fournisseurs, dotations des médicaments, dotations stupéfiants, stock de sécurité, d'alerte…) s'est fait avec l'adhésion totale des utilisateurs.

Le logiciel doit doit répondre a la loi « informatique et libertés », notamment ce qui concerne la confidentialité des informations et la sécurisation de la transmission des données. Son accès doit être protège par un mot de passe qui détermine des droits d'accès réservés en fonction des compétences<sup>5</sup>.

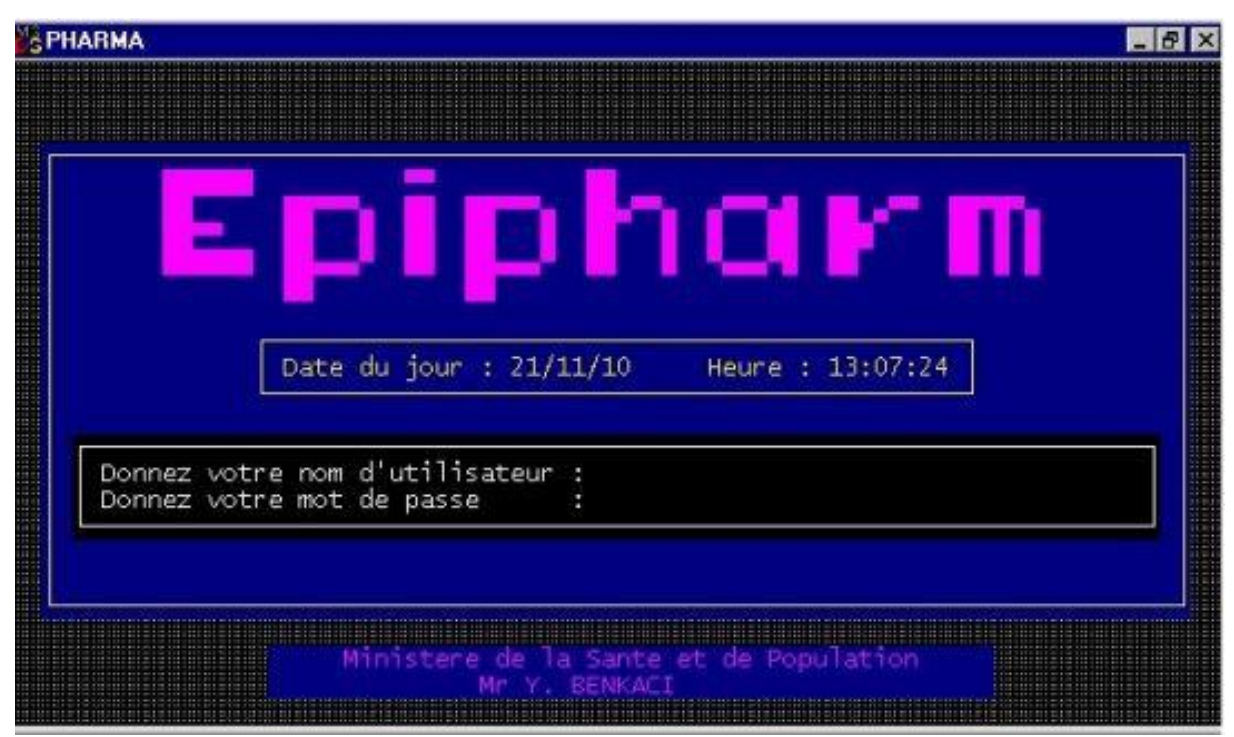

**Figure N°13 :** Le logiciel Epipham.

**Source:** Pharmacie hospitalière CHU Nedir Mohammed Tizi-Ouzou

1

<sup>5</sup> Brahimi Safia « l'informatique hospitalière le cas des circuits du médicament » mémoire de licence. Promotion : 2013-2014.

#### **2- Que fais exactement Epipharm ?**

«*Epipharm est un logiciel qui gère les médicaments approvisionnés, avec une étroite surveillance de la date de péremption, il gère les distributions planifiées en direction des services ; il établit même des ordonnances, car au-delà d'un certain niveau, c'est une ordonnance nominative qui est prescrite par le médecin d'un service et qui est délivré au malade. Il s'agit d'un logiciel médico-administratif qui a permis de faire des réductions conséquentes sur la dépense du médicament. Un outil totalement intégré dans la gestion hospitalière dont une extraction de donnée est fait puis envoyée pour analyse ou pour définir des plans d'action. Il renferme la nomenclature nationale normalisée, il renferme également la nomenclature nationale des produits autorisés à la commercialisation et à la prescription en Algérie, il répond au cadrage de la loi sur la santé 85-05 et permet de connaître et de dresser les bilans de gestion, les carences, les pertes, les volumes de péremption. <sup>6</sup>*»

#### **3- Le rôle du logiciel:**

1

Le logiciel Epipharm a été mis en place dans le but de gérer les stocks au niveau de la pharmacie. Il permet ainsi;

- $\checkmark$  Une bonne gestion de la pharmacie.
- Connaitre à chaque instant l'état de stock (un nombre d'unîtes de chaque médicament).
- $\checkmark$  Eviter les ruptures de stock.
- $\checkmark$  Faire les provisions et faciliter le passage des commandes.
- $\checkmark$  Connaitre la consommation de la pharmacie pour chaque médicament.
- $\checkmark$  Tragabilité des ordonnances dispensées au niveau de la pharmacie.

Avoir la liste des médicaments qui périmeront dans un délai défini.

## **Section 02 : Le fonctionnement du logiciel Epipharm:**

Le menu générale de logiciel Epipharm ce compose de :

**Base de données, des données national, distribution, approvisionnement, édition de gestion, inventaire.**

**Figure N°14** : Le menu principal de logiciel Epipham.

<sup>6</sup> M. Youcef Benkaci «Notre projet est de déployer 50 points d'accès de télémédecine» Algérie en 2011 disponible sur : http://www.portailtelesante.org/print.php?sid=5913.

# Chapitre II : La gestion de la pharmacie après la mise en place de logiciel Epipharm

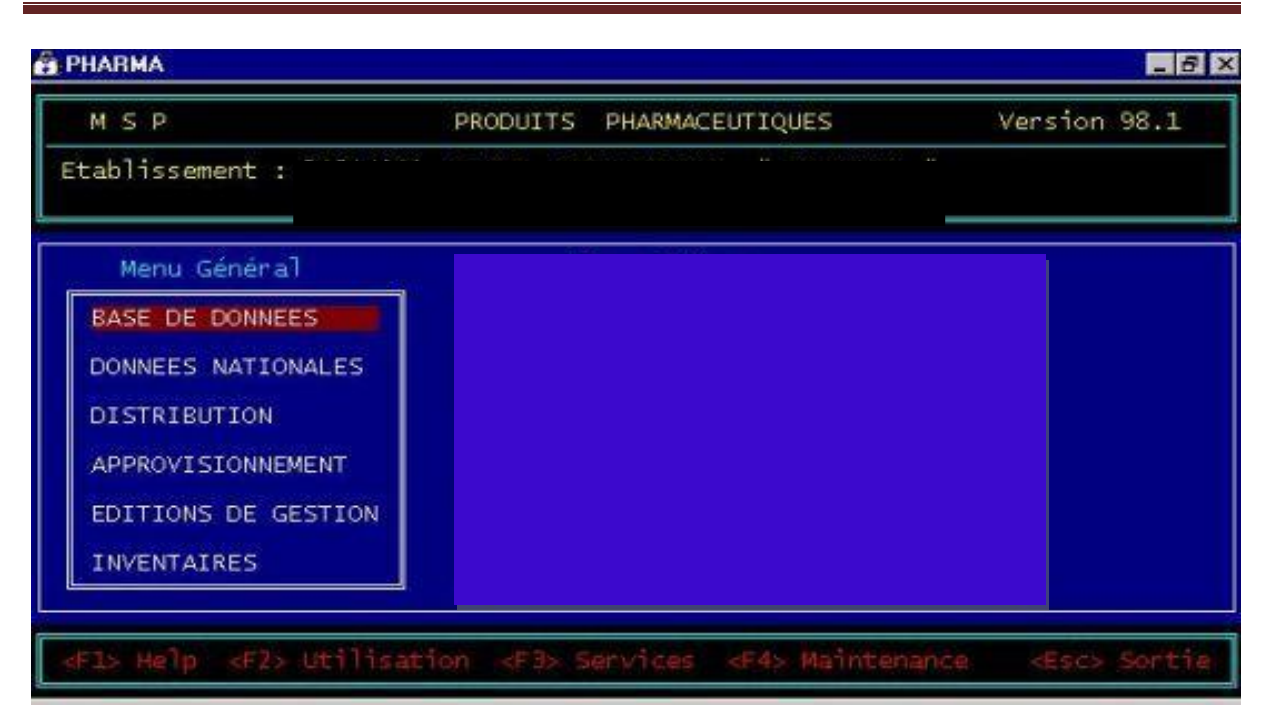

**Source:** Pharmacie hospitalière CHU Nedir Mohammed Tizi-Ouzou

#### **I- La base de données :**

La base de donn ées regroupe toutes les informations nécessaires pour enregistrer et suivre le mouvement des médicaments à l'intérieur de la structure hospitalière (circuit interne).

Elle est divisée en plusieurs parties (DCI, praticiens, services, fournisseurs, laboratoires). La base de donn ées de chaque partie se présente sous forme de liste déroulante de choix.

Chaque élément ou choix est représenté par un code chiffré.

Il est possible d'ajouter de nouveaux éléments pour chaque partie, mais il n'est pas toujours possible de les supprimer. Intérêt à ne pas faire d'erreur dans l'introduction de nouveaux éléments ex: nom commercial mal orthographié, forme et dosage d'une DCI incomplets (ex: metronidazole 0,5), présences de doublons.

Pour acc éder aux différentes listes, il faut appuyer sur la touche entrée, et on y trouve le menu ci-dessus :

**Figure N°15 :** Le menu d'option de base de donnes dans le logiciel Epipharm.

# Chapitre II : La gestion de la pharmacie après la mise en place de logiciel Epipharm

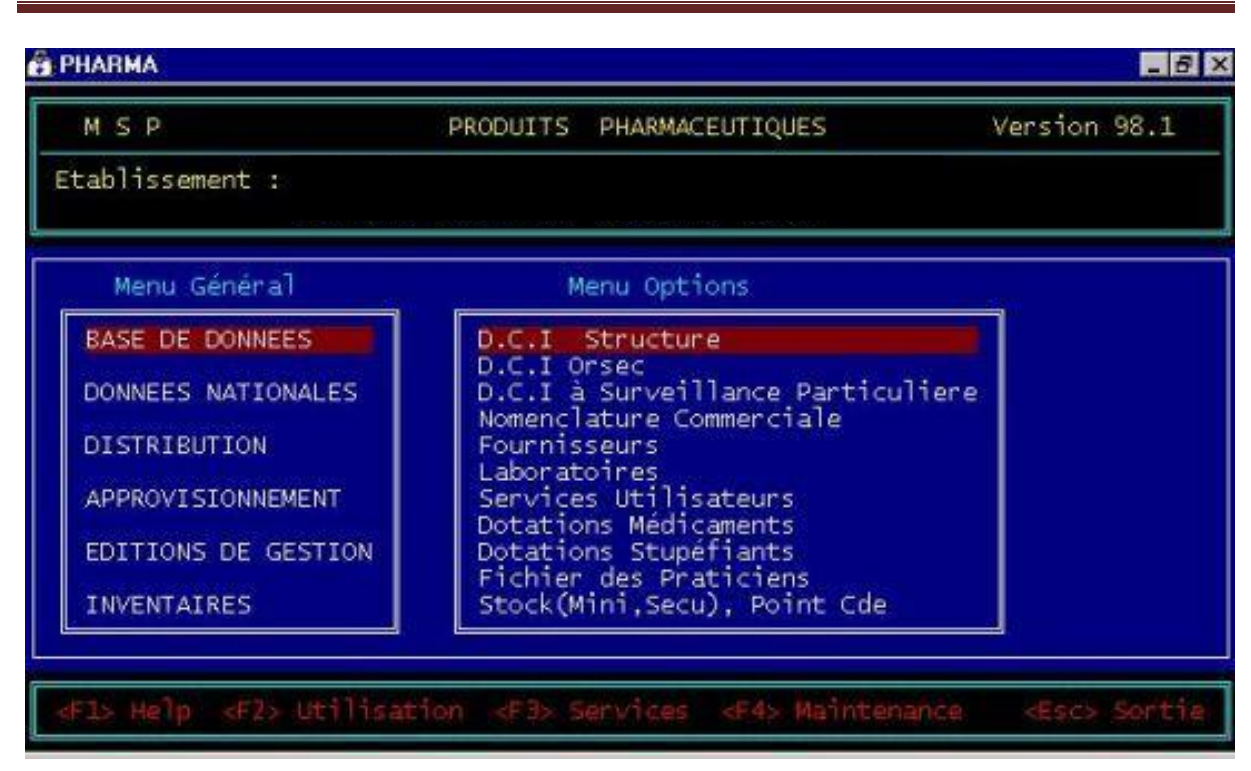

**Source:** Pharmacie hospitalière CHU Nedir Mohammed Tizi-Ouzou

**- Définition de DCI :** *Dénomination Commune [Internationale.](http://dictionnaire.doctissimo.fr/definition-denomination-commune-internationale-dci.htm) Nom international donné à chaque préparation pharmaceutique par l'OMS, différent du nom chimique de la molécule et généralement du nom commercial*<sup>7</sup> .

1-**DCI (dénomination comme internationale) de structure :** il donne tous les médicaments ou les consommables utilisés dans les services.

**Tableau N° 3:** Le tableau de liste des médicaments.

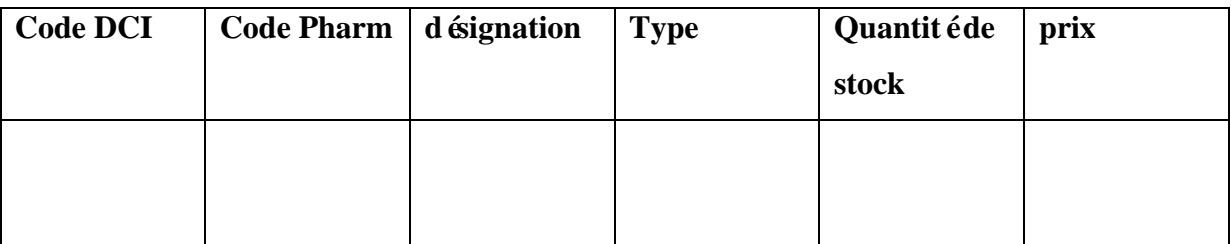

**Source:** Pharmacie hospitalière CHU Nedir Mohammed Tizi-Ouzou

**2- DCI .Orsec :** donne tous les produits et consommable utilisé en cas de catastrophe.

**<sup>.</sup>** <sup>7</sup> http://www.doctissimo.fr/sante/dictionnaire-medical/dci

**3- DCI à surveillance particulière** : donne tous les produits sensibles nécessitant un contrôle.

**4- Nomenclature commerciale :** donne la nomenclature commerciale de tous les réduits et consommable.

**5- Fournisseur :** donne tous les fournisseurs de l'hôpital ainsi que leur pays.

**6- Laboratoire :** donne le fichier du laboratoire.

**7- Service utilisateur :** donne les différents services de l'hôpital.

**8- Dotation médicament :** il donne la dotation de médicament pour chaque service dans la semaine.

**9- Dotation stupéfiant :** le seul consommateur du stupéfiant est généralement le bloc opératoire.

**10- Fichier des praticiens :** donne la liste de tous les praticiens de l'hôpital.

**11- Stock (mini, sécurité), point de commande :** donne le stock minimum, le stock de s écurit é et le point de commande (la ou il faut commander).

#### **II- données nationale :**

Les donn ées nationales, dont les même pour toutes les structures, elle concerne surtout les codes relatives aux classes thérapeutiques, pays, et wilaya, ces codes sont statiques.

**Figure**  $N^{\circ}16$  **:** Le menu d'option des données nationales.

# Chapitre II : La gestion de la pharmacie après la mise en place de logiciel Epipharm

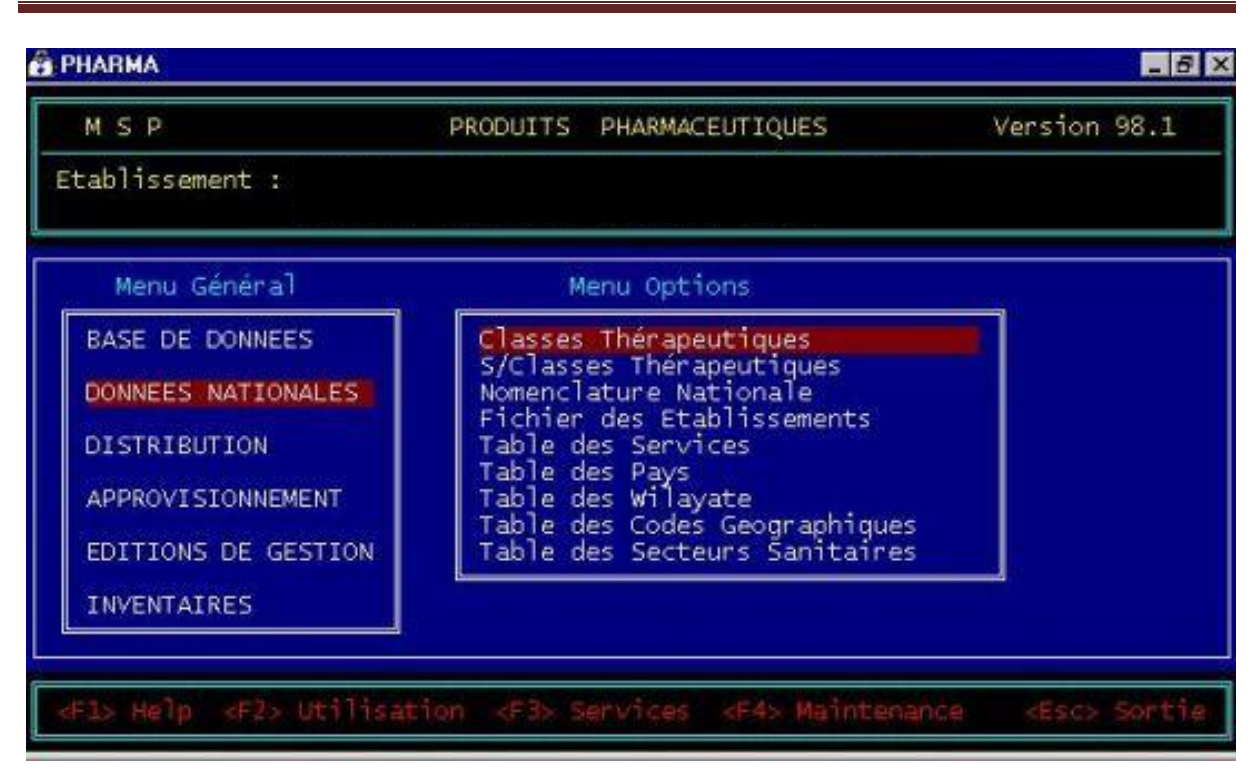

**Source:** Pharmacie hospitalière CHU Nedir Mohammed Tizi-Ouzou

**1- Classe thérapeutique :** chaque médicament est classé dans une classe thérapeutique par exemple les antibiotiques, l'anti inflammatoire…

2- **Sous casse thérapeutiques :** se sont les dérivés des classes thérapeutiques par exemple il ya plusieurs dérivés des antis biotiques.

**3- Nomenclature nationale :** il donne les nomenclatures nationales des médicaments et des consommable.

**4- Fichier des établissements** : il donne la liste de tous les établissements nationaux.

**5- Tables des services :** donne la liste de tous les services de l'hôpital.

# Chapitre II : La gestion de la pharmacie après la mise en place de logiciel Epipharm

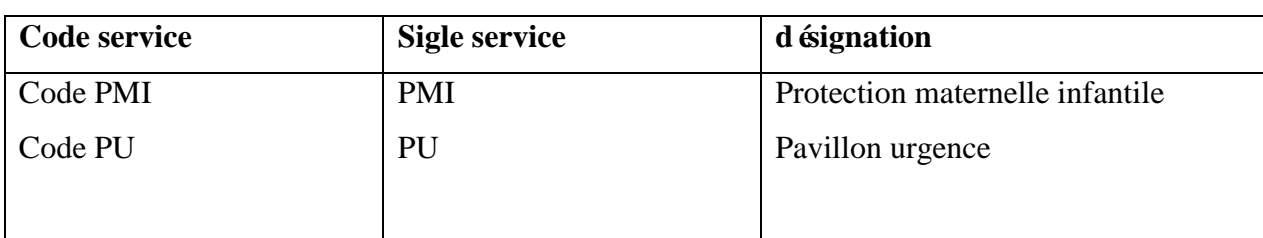

**Source:** Pharmacie hospitalière CHU Nedir Mohammed Tizi-Ouzou

**6- Table des payes :** il donne la liste de tous les pays du monde (code pays, sigle pays, désignation)

- 7- **Table des wilayas** : il donne la liste de toutes les willayas d'Algérie.
- 8- **Table des codes géographique**
- 9-**Table des structures sanitaires.**

#### **III- Distribution :**

C'est la gestion intérieur (chaque service aura droit a une livraison de médicament et consommables de chaque semaine).

**Figure N°17 :** Le menu d'option de la distribution.

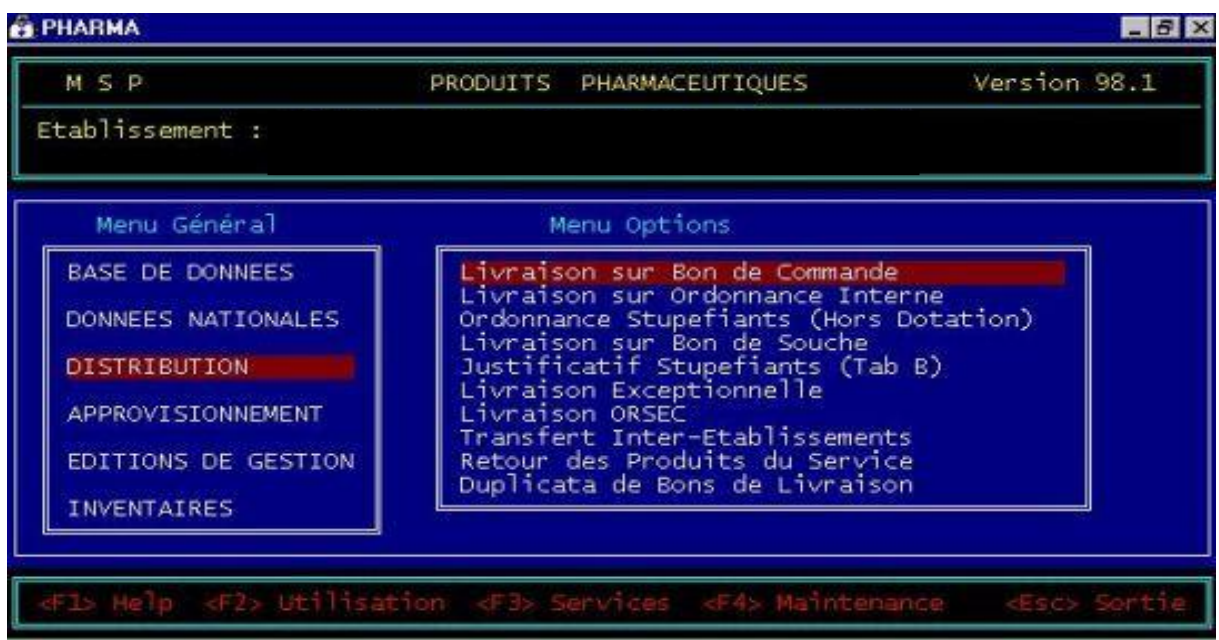

**Source:** Pharmacie hospitalière CHU Nedir Mohammed Tizi-Ouzou.

Dotation hebdomadaire: les quantités à servir ne peuvent pas dépasser les dotations, le logiciel bloque la saisie.

**1- Livraison sur le bon de commande :** il s'agit d'une livraison collective vers les services des médicaments et consommable sur le bon de commande. Pour établir la commande dans le logiciel Epipharm on Va à la distribution et on choisi dans le menu d'option la livraison sur bon de commande appuyez sur entrée, l'écran suivant s'affiche :

**Figure N°18 :** La page saisie de livraison sur bon de commande

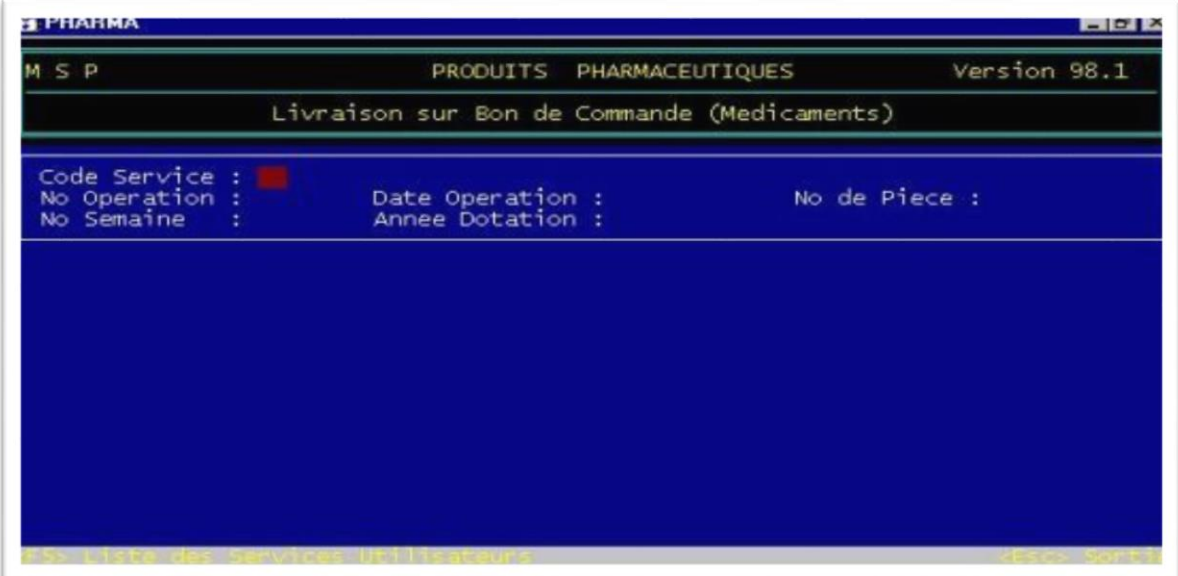

**Source:** Pharmacie hospitalière CHU Nedir Mohammed Tizi-Ouzou

On saisie le code du service ou bien appuyez sur F5 pour choisir parmi une liste comme suit : par les flèches sélectionnez le service concerné puis appuyez sur entrée.

**Figure N° 19** : La page saisie de livraison sur bon de commande**.** 

# Chapitre II : La gestion de la pharmacie après la mise en place de logiciel Epipharm

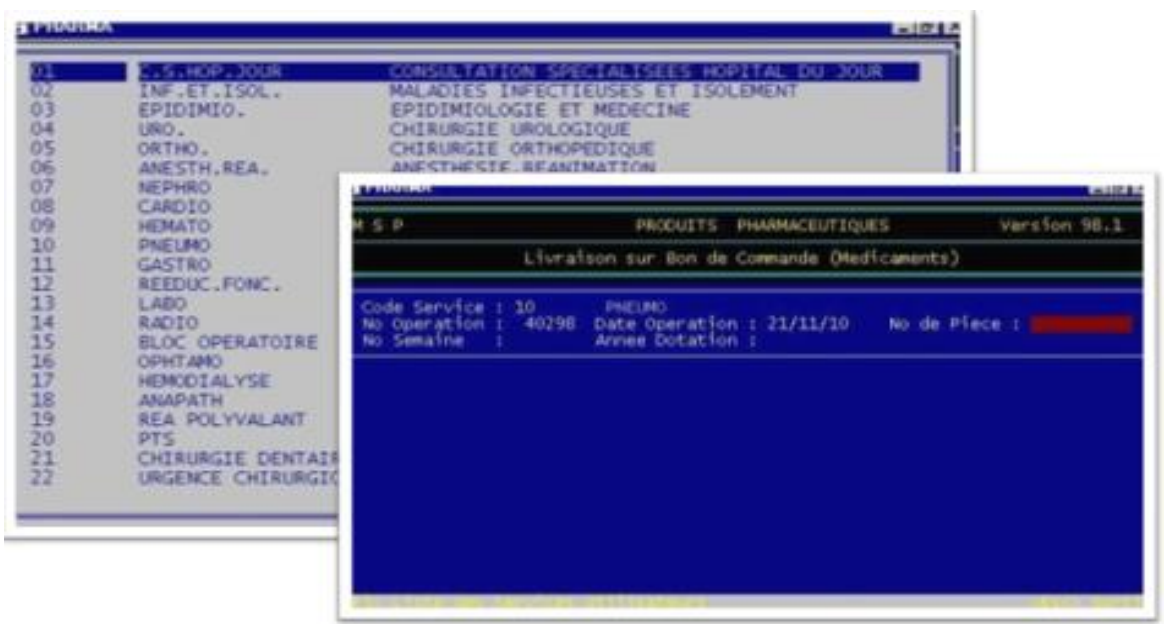

**Source:** Pharmacie hospitalière CHU Nedir Mohammed Tizi-Ouzou

On saisie le numéro du bon de commande du service et appuyez sur entrée, une liste des dotations du service appara î.

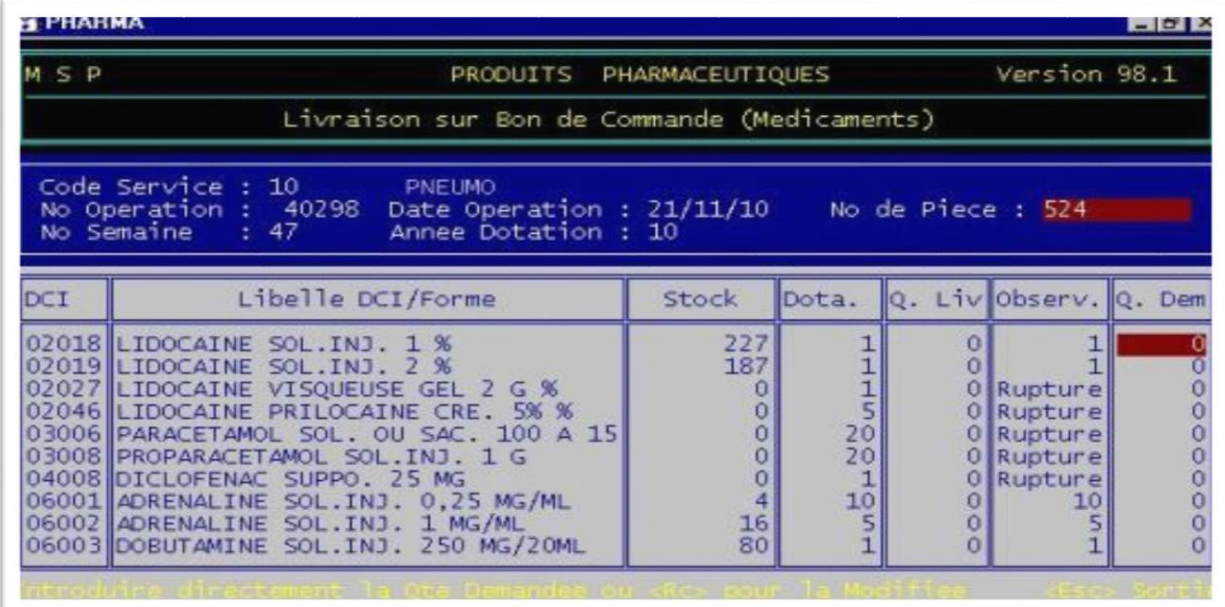

**Figure N°20 :** La page saisie de livraison sur bon de commande.

**Source:** Pharmacie hospitalière CHU Nedir Mohammed Tizi-Ouzou
On saisissez la quantité pour les produits demandés (laissez zéro pour les autres produits non demandés), à la fin de la saisie appuyez sur echap (attention appuyez une seule fois), une question en jaune apparait en bas de l'écran.

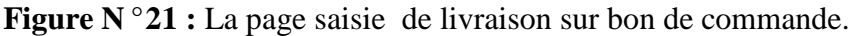

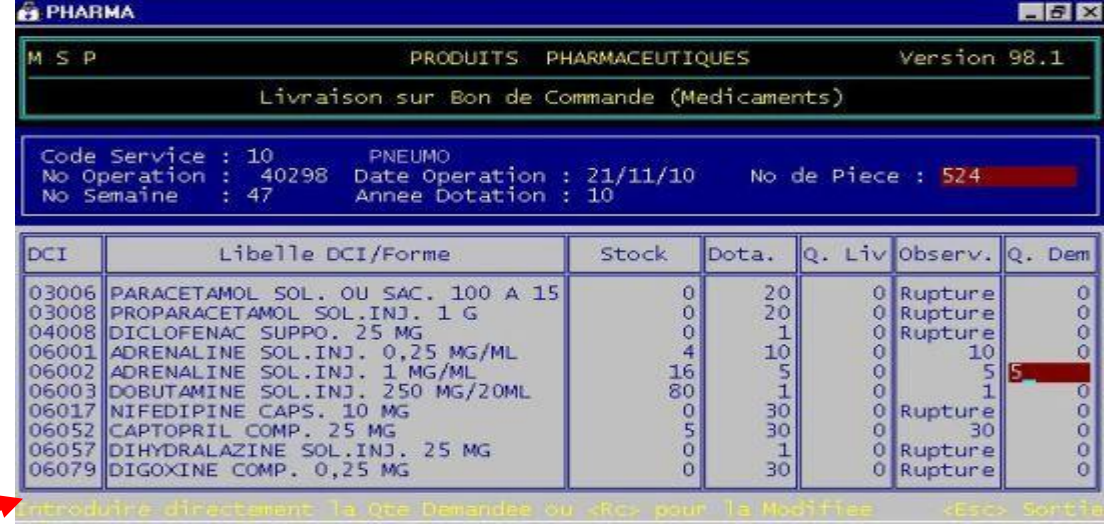

**Source:** Pharmacie hospitalière CHU Nedir Mohammed Tizi-Ouzou

- appuyez sur la lettre O pour confirmer la livraison, un bon de livraison sera alors imprimé .

| $M \leq P$ | PRODUITS PHARMACEUTIQUES                                                                                                    |               |                                  |  | Version 98 Fermer                                                                  |  |
|------------|----------------------------------------------------------------------------------------------------|---------------|----------------------------------|--|------------------------------------------------------------------------------------|--|
|            | Livraison sur Bon de Commande (Medicaments)                                                                                                    |               |                                  |  |                                                                                    |  |
|            | Code Service : 10<br><b>PNEUMO</b><br>No Operation : 40298 Date Operation : 21/11/10    No de Piece : 524<br>No Semaine : 47<br>Annee Dotation : 10                                                                                                    |               |                                  |  |                                                                                    |  |
| <b>DCI</b> | Libelle DCI/Forme                                                                                                    | Stock         | Dota.                            |  | Q. Liv Observ. Q. Dem                                                              |  |
|            | 03006 PARACETAMOL SOL, OU SAC, 100 A 15<br>03008 PROPARACETAMOL SOL.INJ. 1 G<br>04008 DICLOFENAC SUPPO. 25 MG<br>O6001 ADRENALINE SOL.INJ. 0.25 MG/ML<br>06002 ADRENALINE SOL.INJ. 1 MG/ML<br>O6003 DOBUTAMINE SOL.INJ. 250 MG/20ML<br>06017 NIFEDIPINE CAPS. 10 MG<br>06052 CAPTOPRIL COMP. 25 MG<br>06057 DIHYDRALAZINE SOL.INJ. 25 MG<br>06079 DIGOXINE COMP. 0.25 MG | a<br>16<br>80 | 20<br>20<br>10<br>30<br>30<br>30 |  | 0 Rupture<br>0 Rupture<br>0 Rupture<br>10<br>Rupture<br>30<br>Rupture<br>0 Rupture |  |

**Figure N°22** : La page de conformation de livraison sur bon de commande.

**Source:** Pharmacie hospitalière CHU Nedir Mohammed Tizi-Ouzou

**2- Ordonnance:** il peut s'agir de la saisie d'ordonnance nominative, ou globalisées (cumul)

Et pour établir un bon de livraison dans le logiciel il faut choisir la distribution dans le menu de logiciel et selon une ordonnance dans le menu d'option de logiciel. Et on appuie sur entrée, l'écran suivant s'affiche :

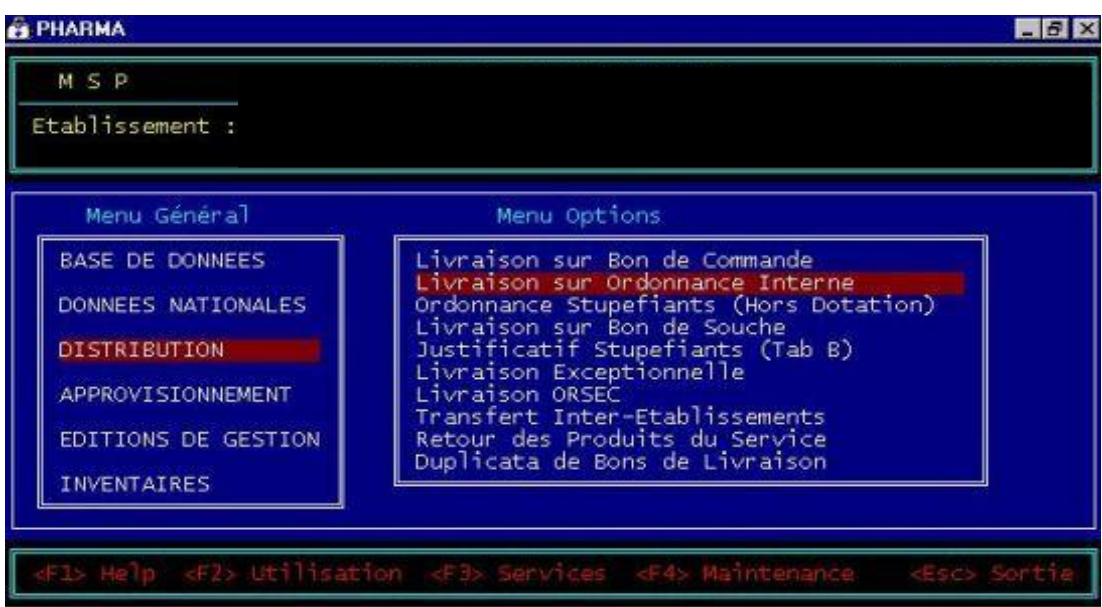

**Figure N°23 :** Le menu d'option de livraison selon une ordonnance interne.

**Source:** Pharmacie hospitalière CHU Nedir Mohammed Tizi-Ouzou

Saisissez tous les renseignements demandés et appuyez à chaque fois sur entrée, à la différence de la livraison sur bon de commande, la liste des dotations n'appara  $\hat{\tau}$  pas vous devez alors saisir le code du produit ou bien le choisir parmi une liste en appuyant sur F5. A la fin de la saisie appuyez sur echap puis sur la lettre O.

#### Chapitre II : La gestion de la pharmacie après la mise en place de logiciel Epipharm

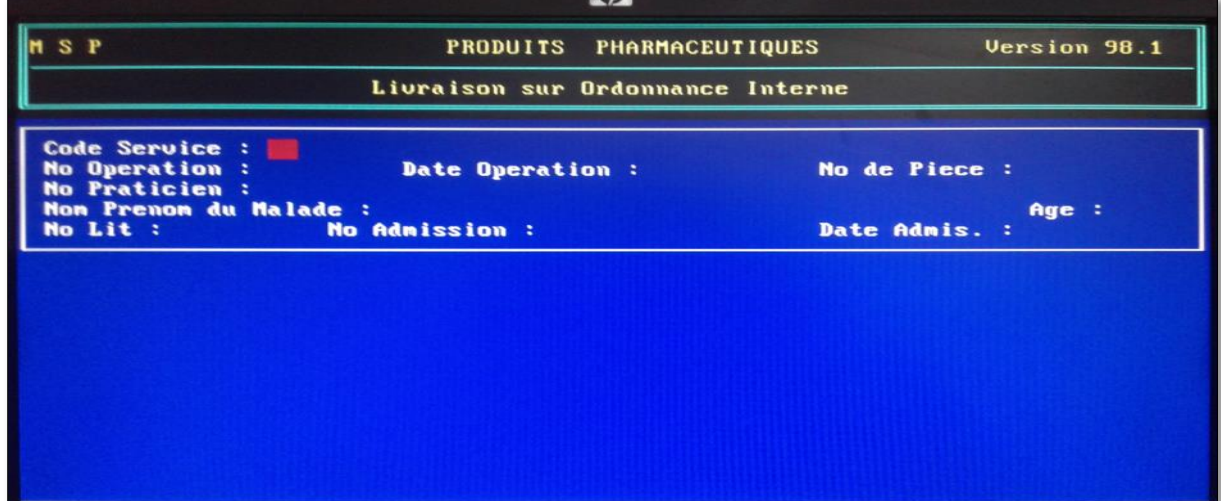

**Figure N° 24 :** La page saisie de livraison sur l'ordonnance interne.

**Source:** Pharmacie hospitalière CHU Nedir Mohammed Tizi-Ouzou

**3- Saisie nominative des produits stupéfiants oraux (comprimés).**

**4- Livraison sur bon de souche**: c'est un bon spécial qui ne peut être rempli que par un personnel habilité, dont la liste est communiquée à la pharmacie, ce bon concerne les stupéfiants injectables

5- **Livraison exceptionnelle**: Elle concerne tout produit dispensé en dotation, les quantités à servir peut dépasser les dotations, le logiciel ne les bloque pas. Ce bon ne peut être servi que s'il s'agit d'un cas exceptionnel (urgence, dotation hebdomadaire insuffisante, et ne doit jamais remplacer le bon hebdomadaire.)

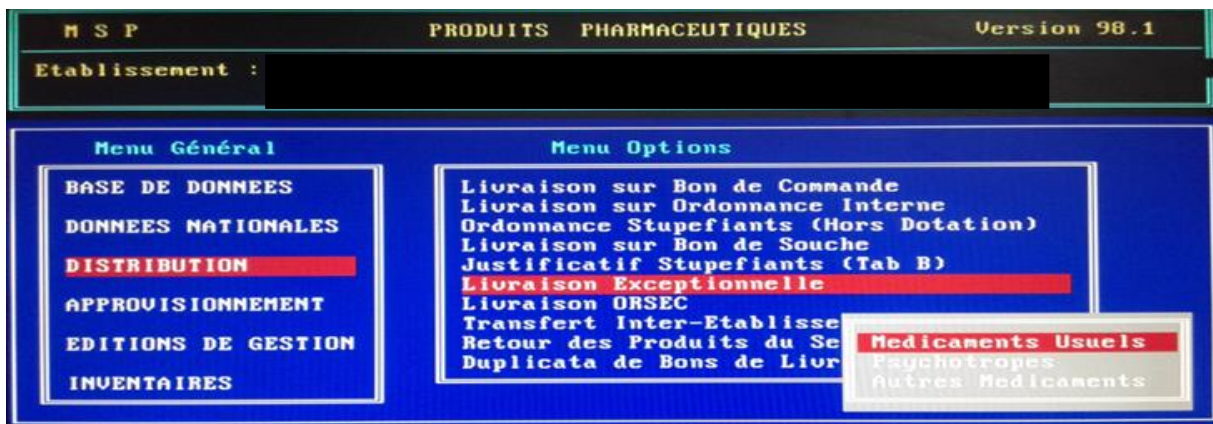

**Figure N°25** : Le menu d'option de livraison exceptionnelle.

**Source:** Pharmacie hospitalière CHU Nedir Mohammed Tizi-Ouzou

6-**Transfert inter établissement:** saisi des décharges, la saisie concerne les médicaments remis à un autre établissement de santé.

**7- Retour**: dans le cas d'un produit dispensé au service qui n'aurait pas été administré au patient, ce produit doit faire l'objet d'un retour à la pharmacie principale. le produit doit être remis dans le stock du logiciel, le service, le code de la DCI et du nom commercial, la date de péremption, le lot et la quantité doivent être saisies.

**8- Duplicata:** il permet d'imprimer un duplicata de tout bon de livraison (bon, ordonnance, décharge) en cas de panne de l'imprimante. Cet option peut aussi être utilisée pour vérifier l'historique des sorties.

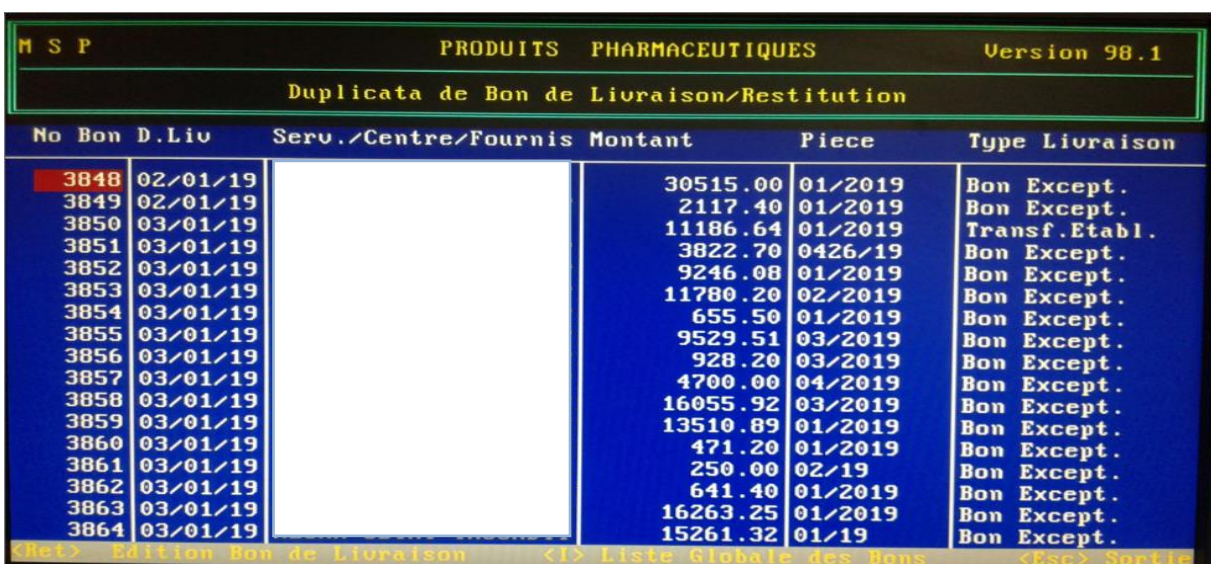

**Figure N°26** : La page des duplicata de bon de livraison /restitution.

**Source:** Pharmacie hospitalière CHU Nedir Mohammed Tizi-Ouzou

**9- Livraison Orsec :** elle se fait en cas de catastrophe.

#### **IV-L'approvisionnement :**

Lorsqu'un fournisseur livre une commande à la pharmacie principale, la livraison doit être réceptionnée sur une fiche de réception, et vérifiée (conformité vis-à-vis du bon de commande en DCI, quantité)

Le nouveau stock doit être introduit dans le logiciel par la commande approvisionnement.

Les informations nécessaires sont :

- Le fournisseur (PCH, La propharm)

- Le numéro de la facture, et la date de réception des produits facturés, et le numéro de la commande honorée

- Détail de la livraison: code des DCI, noms commerciaux, date de péremption, numéro de lot, quantité livrées en unités (CP, tube, AMP, flc, sachet, pot,), prix unitaire.

Une fois la saisie terminée, elle est validée, et imprimée

La saisie d'une livraison peut se faire en plusieurs parties (en cas de livraison importantes) .Si un produit livré et saisi, s'avère non conforme , il faudra faire un retour du produit au fournisseur, en complétant le nom commercial, date de péremption...

Dans le cas d'une décharge, ou un établissement de santé publique qui aura donné un produit, il faudra saisir cet approvisionnement dans l'option transfert inter établissement

Il est possible d'imprimer un duplicata d'une opération d'approvisionnement.

**Figure N°27 :** Le menu d'option de l'approvisionnement.

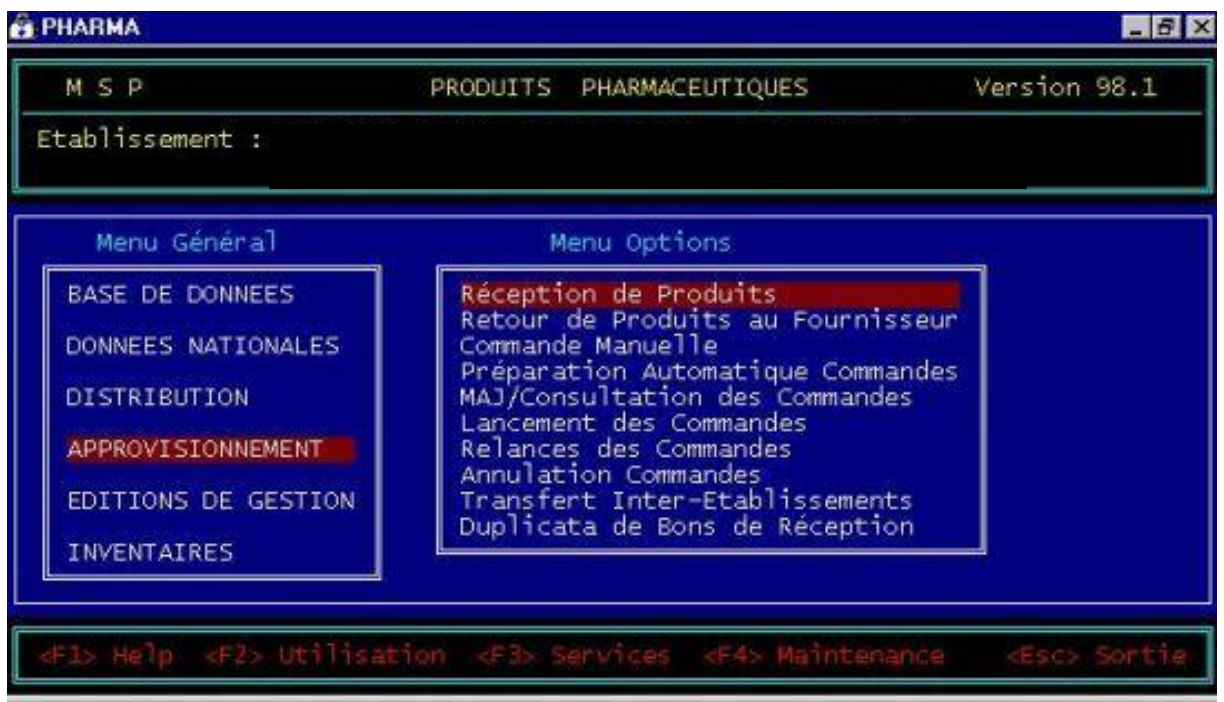

**Source:** Pharmacie hospitalière CHU Nedir Mohammed Tizi-Ouzou

#### **V- Edition de gestion :**

La saisie sur Epipharm prend en compte les dates de péremption les plus proches

À chaque lancement d'Epipharm, la liste des produits qui vont se périmer dans les 90 jours suivant va s'imprimer automatiquement.

Il est donc essentiel lors de la dispensation du médicament de vérifier la date de péremption la plus proche et de la servir en premier.

**Ex:** le stock physique et virtuel d'un médicament présente plusieurs dates de péremptions: 30/04/16 et 31/01/17

Si physiquement la première date a été servie, il n'ya pas de problème, le logiciel fera aussi sortir cette date.

Par contre si physiquement la seconde date a été servie, le logiciel fera sortir la première date (car la plus proche), il y aura donc une discordance entre les dates disponibles physiquement et virtuellement.

Si cette erreur se répète plusieurs fois (c'est souvent le cas en pratique), on peut se retrouver facilement avec des produits périmées (en avril 2016) alors que cela aurait pu être évité, le logiciel n'aura pas alerté l'utilisateur sur la présence d'une date de péremption proche car le stock de cette date aura été épuisé virtuellement.

Il faut vérifier bien les dates disponibles physiquement, et celles présentes dans les bons de livraisons imprimés.

#### **Le menu option d'Edition de gestion est comme Suits :**

#### **1-Edition par service :**

- Livraison (médicament, autres produits, les deux)
- Consommation.
- Analyse.
- Stup <del>diant</del>.

#### **2-Edition pour la structure :**

- Consommation par période

- Bilan des mouvements par période
- Analyse de la consommation
- Stupéfiant (DCI)
- Stupéfiant par non

#### **3-Suivi de gestion :**

- Contrôle de péremption.
- -Médicament en rupture.
- Situation des médicaments.
- -Situation globale

#### **4-Etat DCI surveillance particulier**

#### **5-Divers états et listing :**

- -Nomenclature nationale (DCI, Alpha)
- Nomenclature de la structure (code alpha).

#### **Figure N°28: Le menu d'option de l'édition de gestion :**

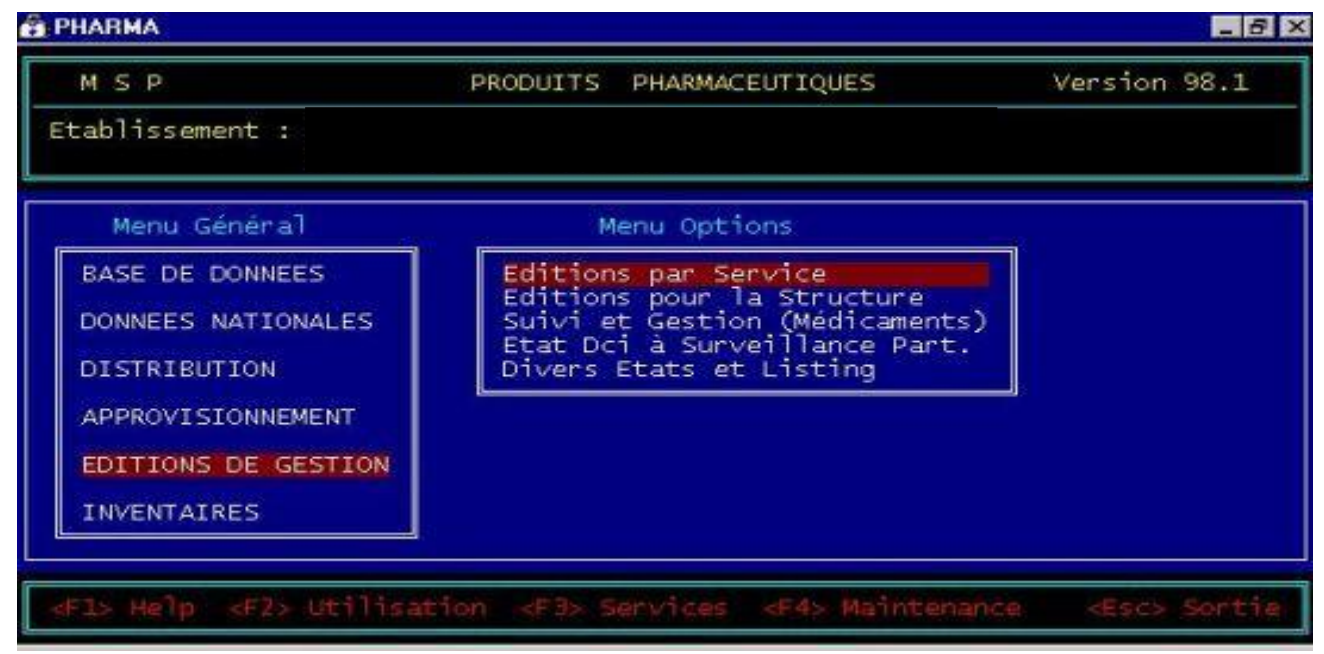

**Source:** Pharmacie hospitalière CHU Nedir Mohammed Tizi-Ouzou

#### **VI- Inventaire :**

Le logiciel Epipharm facilite l'opération d'inventaire.il nous permet :

- d'avoir la situation des médicaments avec son stock actuel et moyenne de consommation.

- L'accès rapide au document (bon de livraison).

- corrige les erreurs mal saisie.

L'opération d'inventaire ce fais en suivant les trois étapes :

#### **-Première étape inventaire:**

- Imprimer la situation des médicaments (liste des médicaments avec le stock actuel et moyenne de consommation). C'est avec cette situation que vous allez évaluer les écarts.

Une fois la comparaison avec la situation des médicaments faite, vous allez repérer les gros écarts qui sont synonymes de factures mal saisies ou sorties mal saisies, il faut trouver les factures et les bons où ces erreurs ont été commises, et corrigez les. Si aucune erreur n'a été trouvée au niveau des saisies, alors il s'agit d'un vrai écart! Si vous avez fait des corrections sur Epipharm alors, imprimer une nouvelle situation, et reportez les écarts.

#### **-Deuxième étape:**

Une fois le listing lancé par la touche ENTREE (aller dans menu général inventaire, ensuite listing d'inventaire), le logiciel est bloqué, il n'est plus possible de faire des rectifications, des entrées, des sorties, ou visualiser les fiches de stock. Donc avant de le lancer, il faut corriger les gros écarts qui peuvent être due a des factures mal saisies, ou des sorties mal saisies, lancer le listing d'inventaire en appuyant sur entrée, surveiller l'imprimante, il ne faut pas qu'elle bug, car il n'est pas possible d'imprimer un duplicata.

- Il faut donc remplir correctement les stocks physiques sur le listing d'inventaire, de manière àrespecter la date de péremption, le prix, et le nom commercial. Ce n'est pas toujours possible, il faudra faire un compromis, à vous de juger selon vos stocks.
- Une fois le listing rempli à la main, vous allez passer à la troisième étape.

**-Troisième étape**: lancer l'exploitation d'inventaire (Dans le menu général inventaire).

#### Chapitre II : La gestion de la pharmacie après la mise en place de logiciel Epipharm

- Cette 2tape est cruciale et délicate,
- La commencer de préférence en début de journée, car elle demande du temps, et de la concentration;
- Il faudra être à deux afin d'éviter toute erreur.
- Aucun retour en arrière n'est possible.

**Figure N°29 :** Le menu d'option de l'inventaire dans le logiciel Epipham.

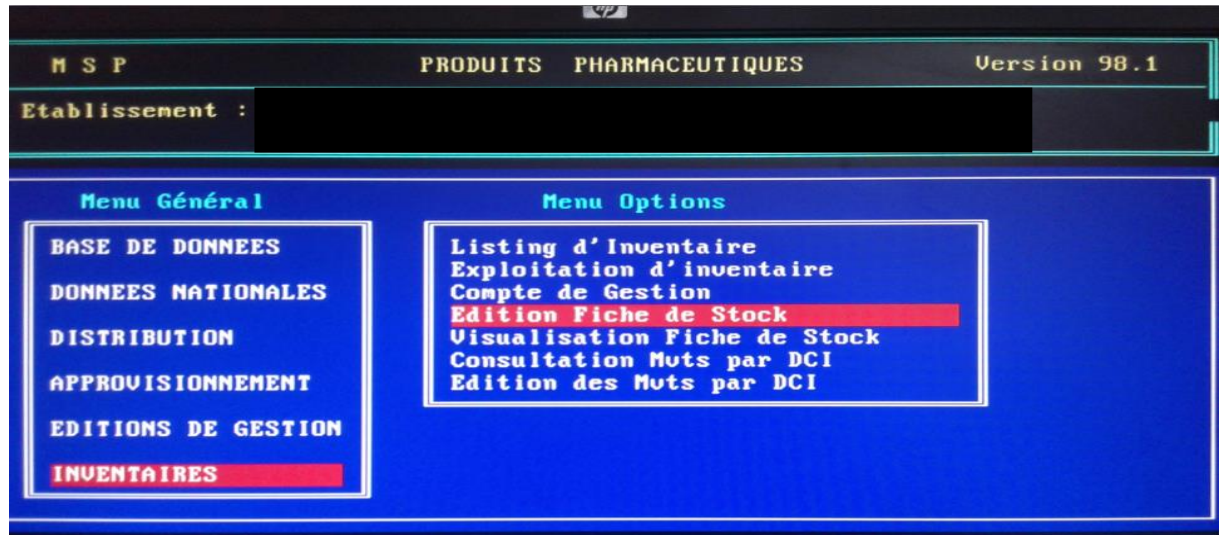

**Source:** Pharmacie hospitalière CHU Nedir Mohammed Tizi-Ouzou.

#### **Section 3 : L'impact suscité par la mise en place du logiciel Epipharm:**

L'informatisation de gestion des produits pharmaceutiques par la mise en place du logiciel Epipharm engendre des effets positifs et des effets négatifs :

#### **1- Les gains obtenus :**

- Le gain de temps, ou gain de productivité, par l'efficacité dans le traitement et la manipulation de l'information.

- La diminution des dépenses de médicaments.

- Les conséquences économiques liées à la meilleure qualité du soin apporté au patient, par l'évitement des incidents et erreurs.

#### **2- Les effets pervers :**

Bien que le logiciel Epipharm puisse constituer une pratique avantageuse, il comporte tout foie des effets négatifs. On ne peut pas éliminer l'utilisation des papiers. En effet, il ne peut donc se suffire à lui-même, il doit être complété par les enregistrements refaire sur les supports papiers. Et aussi :

- *Le temps de réponse trop long.*
- *- Perte d'information.*
- *- beaucoup de redondance<sup>8</sup>* .
- Le système n'accepte pas les mises à jour.
- Les coûts élevés à l'installation et à la mis a jour du logiciel.
- Le système n'assure pas de calcul exact, et n'affiche pas les coûts totaux.
- Pas une gestion pour les fournisseurs et service demandeur.
- Pas un suivi pour les produits pharmaceutiques distribue.
- Pas une visualisation graphique pour les statistiques.
- -Interface graphique anciens.

**<sup>.</sup>** 8 Ibid. P49

#### **Conclusion :**

Le logiciel Epipharm apporte plusieurs modifications à la pharmacie, il a pris en charge la gestion des produits pharmaceutiques et a contribué à l'amélioration des mouvements de la pharmacie, parce que en support papier il engendre plusieurs problèmes de conservation et de traçabilité des données, des difficultés de déchiffrement, de vérification des informations inscrites. En revanche l'utilisation du Logiciel Epipharm permet un accès rapide et facile aux données des produits, des informations plus lisibles, sûres et précises. La consultation de stocks et les dates de péremption des produits aux dossiers papiers demandent un long processus et pas mal de temps. Par contre avec le logiciel Epipharm on y peut accéder juste par des simples clics.

Malgré ces avantages et cette amélioration pour la pharmacie les Établissements de santé ont besoin d'un outil plus complet qui suit la circulation des produits pharmaceutique pour améliorer la qualité des soins et la performance de l'hôpital.

### **Conclusion Générale**

L'objectif principal de notre étude est de déterminer l'importance de la mise en Application du logiciel EPIPHARM au sein de la pharmacie hospitalière.

Pour améliorer notre recherche nous avons tenté de répondre sur les questions Suivantes : Est-ce que le logiciel EPIPHARM réduit les manques posés par les supports papiers? Et Est-ce que la mise en place du logiciel EPIPHARM élimine l'utilisation du support papier?

Afin d'aboutir à des réponses pour ces questions, nous nous sommes basé au premier lieu sur les revus de la littérature où nous avons présenté la structure de la pharmacie hospitalière comme étant un service essentiel dans la gestion quotidienne du mouvement des produits pharmaceutiques, avant et après la mise en place du logiciel EPIPHARM.

En deuxième lieu nous avons confronté notre étude à la réalité du terrain dans le but de l'approfondir, pour se réaliser, nous avons adopté une démarche qualitative par le billet des entretiens non directifs réalisés avec le pharmacien hospitalier, Le chef des services informatiques au niveau du CHU de Tizi-Ouzou, ainsi les personnels de la pharmacie hospitalière.

Cette étude nous a permis d'analyser des flux de circulation des produits pharmaceutiques et les missions du pharmacien hospitalier au sein de la pharmacie hospitaliers et de comprendre les raisons qui mènent à l'installation du logiciel EPIPHAM.

Nous retenons ces quelques conclusions :

La gestion des produits pharmaceutique subit plusieurs difficult  $\acute{\mathbf{\hat{s}}}$  li  $\acute{\mathbf{\hat{e}}}$  aux Différentes raisons :

- $\triangleright$  La source de la direction de la pharmacie centrale et la direction générale on un contrôle limité sur les services hospitaliers et leur gestion.
- $\triangleright$  La pharmacie hospitalière accueille quotidiennement des centaines de commande (ordonnance) et assure la livraison entre les différents services du CHU, ainsi que l'approvisionnement des divers produits pharmaceutiques de la part de ses fournisseurs.
- $\triangleright$  Le pharmacien hospitalier assure le stockage des produits pharmaceutiques d'une manière plus efficace grâce au logiciel EPIPHARM en temps réel.
- Logiciel EPIPHARM sert une étape dominante pour suivre la gestion des produits pharmaceutique et cela par la disponibilité de données relative ou stockage.
- $\triangleright$  Nous conclurons par dire que la pharmacie hospitalière souffre d'insuffisance

En matière de gestion quant a ses documents administratifs qui se caractérisent Par l'application d'une gestion simple est incapable de répondre aux exigences Croissantes des patients que ce soit en terme de l'insécurité de l'information, et l'insuffisance de l'enregistrement des opérations en temps réel ce qui nécessite d'abandonner quelques activités faites manuellement au profil de l'outil informatique.

 L'application informatique EPIPHARM censé facilite le travail et les échanges

D'informations entre les pharmaciens, personnels administratifs et optimise les services rendus au patient. ce logiciel de gestion est un outil destiné à faciliter la gestion du l'ensemble des informations sur les produits pharmaceutiques et cela par le traitement informatisé de l'information.

- Ainsi le rôle du logiciel EPIHARM au sein du CHU de Tizi-Ouzou reste important, pour la réalisation d'une meilleure gestion administrative du malade.
- Ce qui importe au pharmacien hospitalier est que l'outil informatique l' aide dans son travail quotidien, pour cela le logiciel EPIPHARM est un outil attractif, rapide, facile à utiliser, il est également important qu'avec les informations inscrites dedans, peut faire un rappel de stock de produits pharmaceutique disponible , aussi c'est un moyen d'indication pour la saisie de l'identification des produits sur le support électronique.

A la réalisation de notre étude nous avons rencontré des obstacles, dont nous désignons :

L'indisponibilité des personnes interviewée sur le terrain pratique en citant le service informatique du CHU.

Manque des personnels qualifies qui peuvent nous aider à bien comprendre le contenu du logiciel EPIPHARM.

En fin, il est nécessaire de déclarer que notre étude de recherche que nous avons Achevéest le passage à d'autres recherches plus approfondies, puisqu'il me en avant des données qui peuvent être utilisées pour la réalisation des études plus visées, nous souhaitons que nôtre étude de recherche fera le chemin de l'existence des autres recherches post érieures.

## **Bibliographie**

#### **Bibliographie :**

#### **Ouvrage :**

- DAHAK, Abdenour., KARA, Rabah. Le mémoire de master. Du choix du sujet à la soutenance ; méthodologie de recherche appliquée au domaine des sciences économiques, de gestion et des sciences commerciales. Edition EL-AMEL, 2015, p.126
- Patrice TROUILLER, Chef de mission «Appui technique pour l'amélioration de la **gestion et de l'organisation des pharmacies hospitalières »**Expert en pharmacie hospitalière Maroc en **Mai 2013.**

#### **Exercice :**

- Gestion de l'approvisionnement version 2010 disponible sur : https://www.sage.com/fr-fr/blog/glossaire/approvisionnement-gestion-delapprovisionnement.
- Pharmaciens Sans Frontières Comité International Unité Pharmaceutique Avril 2004. Disponible sur :

[http://psfci.acted.org/images/PSF\\_dossiers\\_pdf/guides\\_techniques/module3-gestion](http://psfci.acted.org/images/PSF_dossiers_pdf/guides_techniques/module3-gestion-medoc.pdf)[medoc.pdf](http://psfci.acted.org/images/PSF_dossiers_pdf/guides_techniques/module3-gestion-medoc.pdf)

- Manuel de gestion des médicaments dans les hôpitaux de référence. Disponible sur : <http://apps.who.int/medicinedocs/documents/s16543f/s16543f.pdf>
- GUIDE PHARMACEUTIQUE PSF-CI : Comment mieux gérer les entrepôts pharmaceutiques. Pharmacie sans frontière. Unité Pharmaceutique PSF-CI Référence : DIST/GS/SIE/001/G/REV00 MARS 2003 Disponible sur :

[http://psfci.acted.org/images/PSF\\_dossiers\\_pdf/guides\\_techniques/guide](http://psfci.acted.org/images/PSF_dossiers_pdf/guides_techniques/guide-pharma_appro-medoc.pdf)[pharma\\_appro-medoc.pdf.](http://psfci.acted.org/images/PSF_dossiers_pdf/guides_techniques/guide-pharma_appro-medoc.pdf)

- *Drogues, savoir plus risquer moins,* comité français d'éducation pour la santé et de la [mildt,](https://fr.wikipedia.org/wiki/Mission_interminist%C3%A9rielle_de_lutte_contre_la_drogue_et_la_toxicomanie) juillet 2000 [\(ISBN](https://fr.wikipedia.org/wiki/International_Standard_Book_Number) [2-908444-65-8\)](https://fr.wikipedia.org/wiki/Sp%C3%A9cial:Ouvrages_de_r%C3%A9f%C3%A9rence/2-908444-65-8). Disponible sur : http://inpes.santepubliquefrance.fr/10000/themes/drogues/pdf/savoirplus3.pdf
- Gestion des médicaments dans les établissements de sante publics de sante en Algérie. juin 2001. Disponible sur : https://mecas.dz/assets/uploads/Archives/mecas%20n°%2013%20decembre%202016/ Article\_13.pd
- Pharmaciens Sans Frontières Comité International Unité Pharmaceutique Avril 2004. Disponible sur :

http://psfci.acted.org/images/PSF\_dossiers\_pdf/guides\_techniques/module3-gestionmedoc.p

#### **Article et Documentation :**

- M. Youcef Benkaci « Notre projet est de déployer 50 points d'accès de télémédecine» Algérie en 2011. disponible sur : <http://www.portailtelesante.org/print.php?sid=5913>
- Cours de 5eme ann ée pharmacie module laboratoire de chimie thérapeutique.

#### **Textes Réglementaires :**

- Circulaire N° 007 du 22/11/2005. disponible sur : [https://old.sante-dz.com/legislatifs/30-](https://old.sante-dz.com/legislatifs/30-09-06.pdf) [09-06.pdf.](https://old.sante-dz.com/legislatifs/30-09-06.pdf)

#### -

#### **Site Internet :**

- Site officielle de centre hospitalier universitaire de Tizi-Ouzou : chuto.dz/
- <https://www.linternaute.fr/dictionnaire/fr/definition/psychotrope/>
- <https://www.larousse.fr/dictionnaires/francais/r%C3%A9actif/66793>
- <http://perso.modulonet.fr/placurie/Ressources/BTS1-ALSI/Chap-1-Le%20logiciel.pdf>
- <http://www.doctissimo.fr/sante/dictionnaire-medical/dci>
- <http://www.arcalys.com/archivage/definition-archivage/>

#### **Dictionnaire :**

- Le dictionnaire Larousse. Sur le site : http://www.larousse.fr/9080

#### **Mémoire :**

- ARBANE Zahia, BEN MOHAND SAID Assai, Logiciel patient : Quels services rendus ? Cas du CHU de Tizi-Ouzou Mémoire de mastère option : Economie spécialité économie de la sante. 2016-2017.
- Brahimi Safia «l'informatique hospitalière le cas des circuits du médicament » mémoire de licence. Promotion : 2013-2014.
- Harrag Naziha Ghebriount Asma «intégration et adaptation d'une PGI/ERP open source dans la gestion d'un système de sante ».2015 disponible sur : https://fr.slideshare.net/nazihaharrag1/erp.

# *Annexes*

#### **La liste des annexes :**

- **Annexes 1 :** Fiche de stocks
- **Annexes 2 :** Ordonnance interne
- **Annexes 3 :** Bon de commande des produits pharmaceutiques
- **Annexes 4 :** Toxiques stupéfiants
- **Annexes 5 :** La liste des fournisseurs pour la pharmacie de chu de Tizi-Ouzou
- **Annexes 6 :** Fiche de réception
- **Annexes 7 :** Le bon de livraison selon une ordonnance interne
- **Annexes 8 :** Le registre des entrées
- **Annexes 9 :** Registre de la pharmacie
- **Annexes 10 :** Fiche d'inventaire

Annexe1 : Fiche de stock des produits pharmaceutiques.

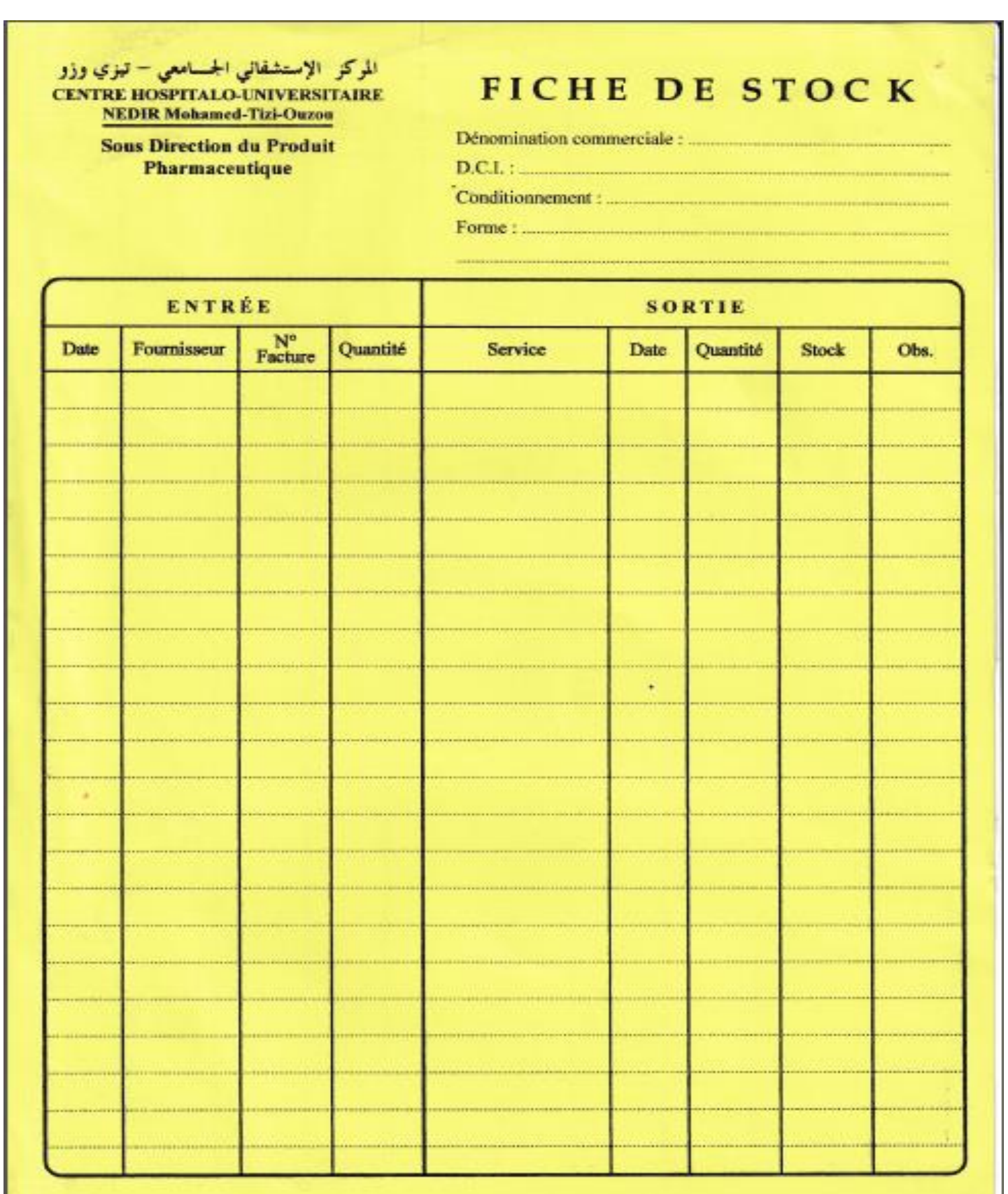

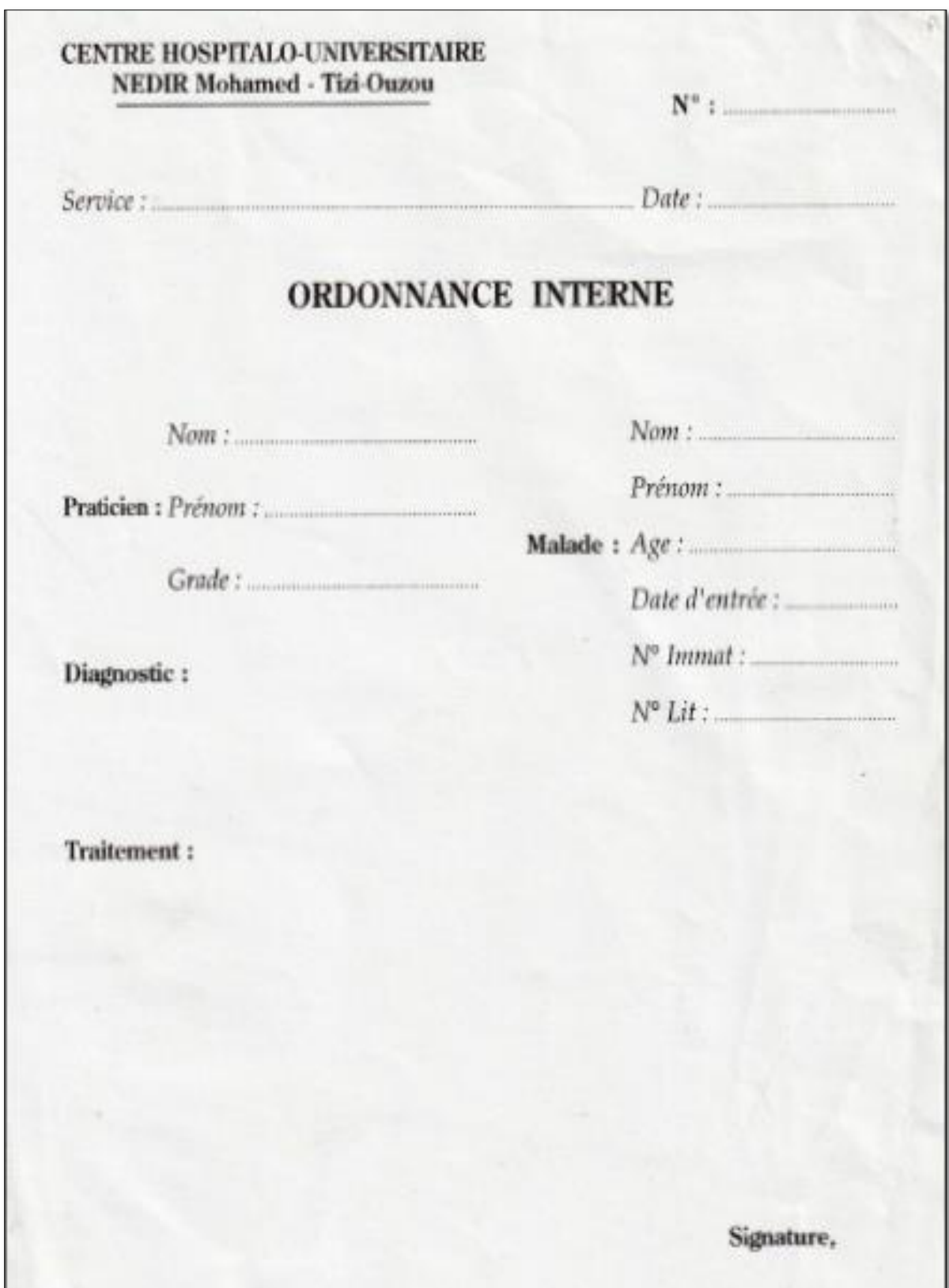

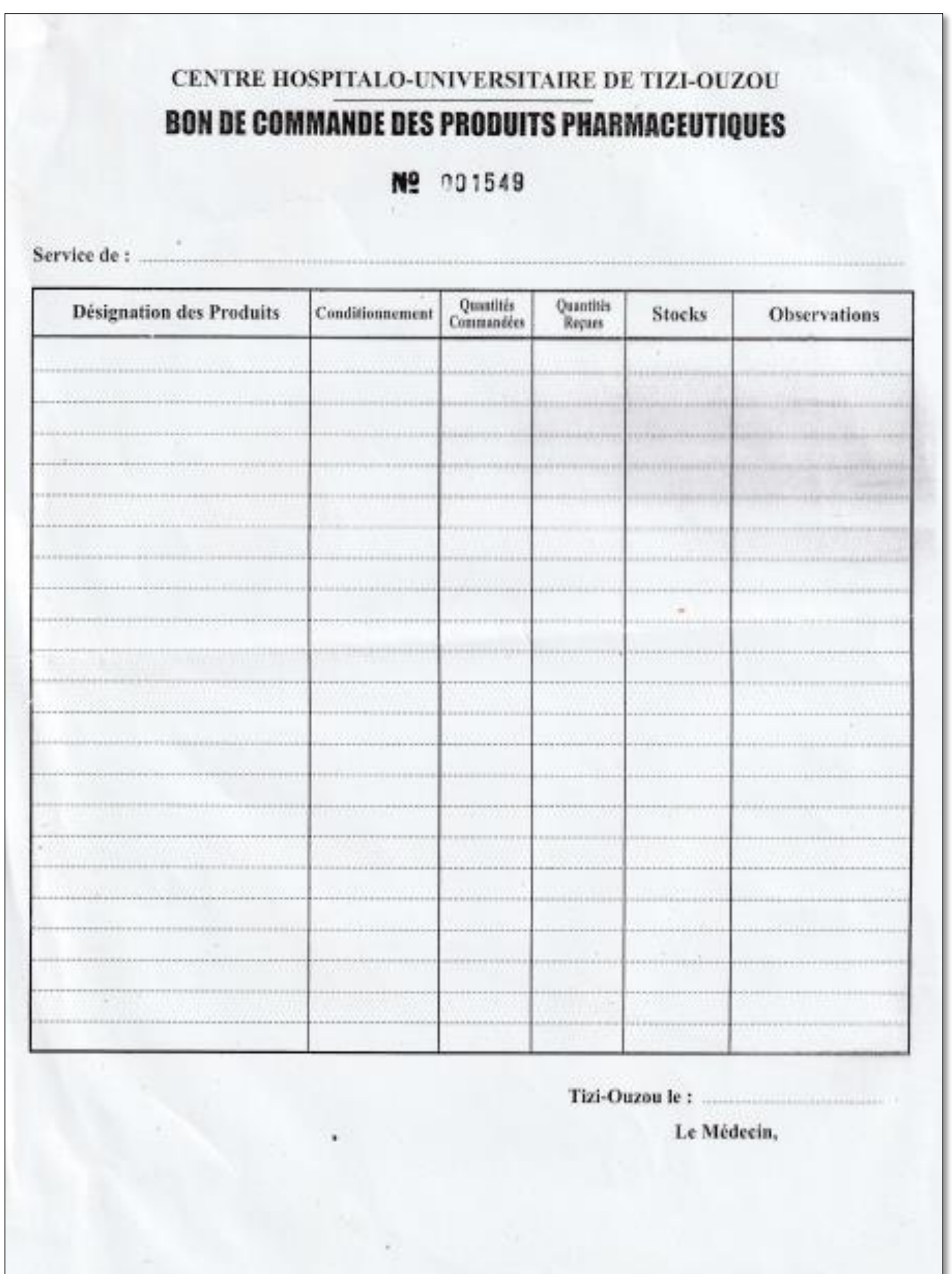